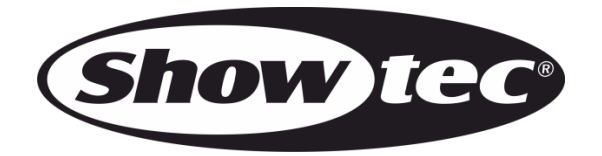

# **MANUALE**

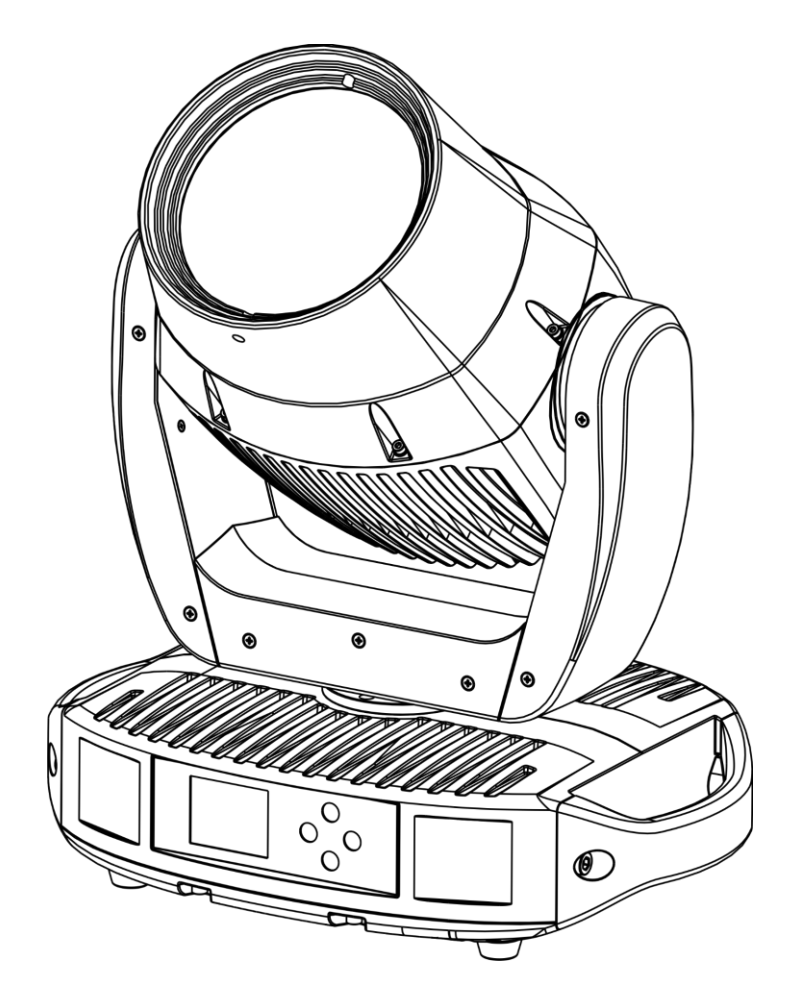

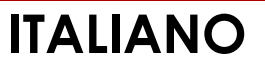

**Polar 100 Beam IP65 Moving Head V2**

**Codice d'ordine: 40100**

#### Sommario

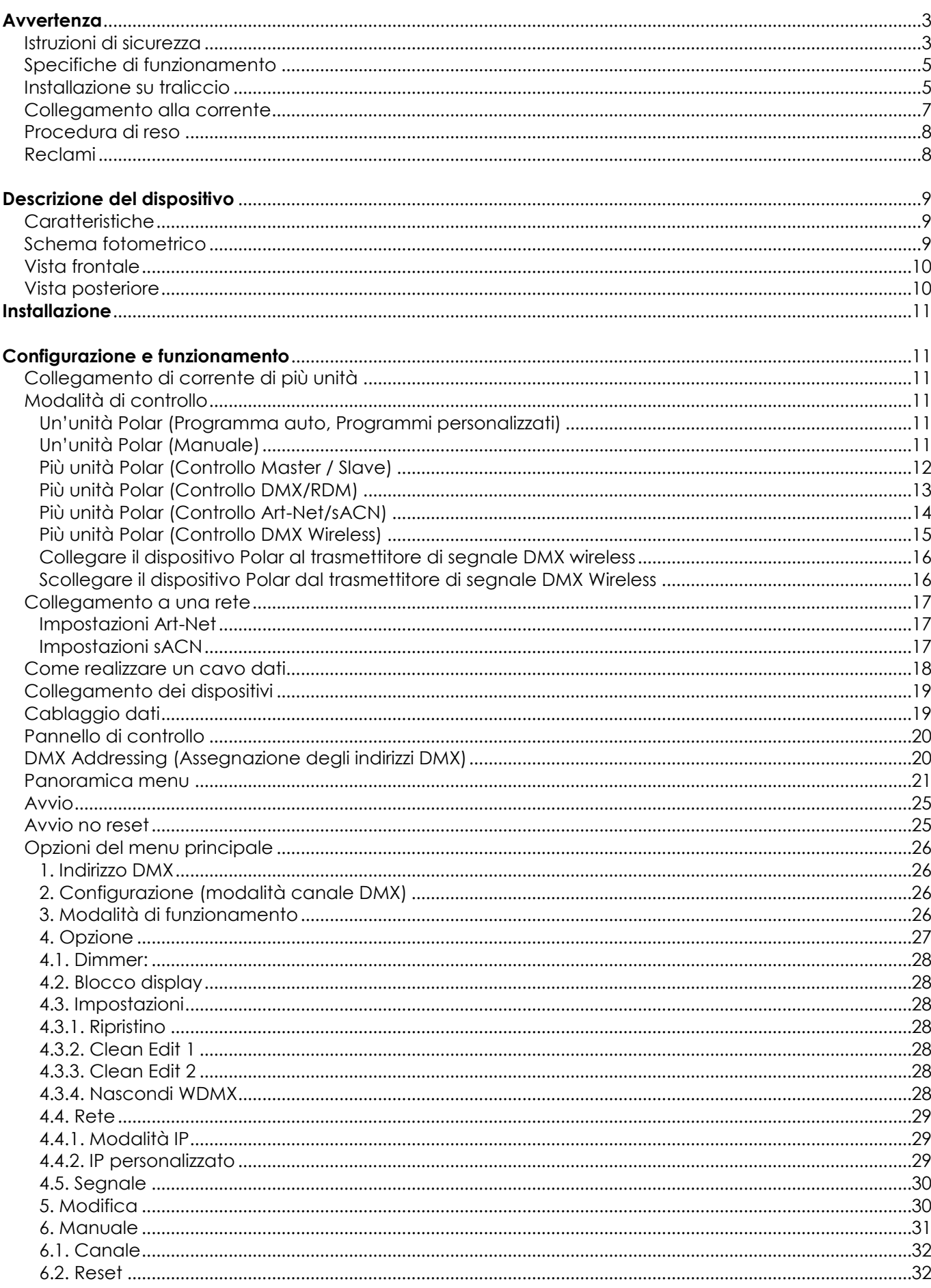

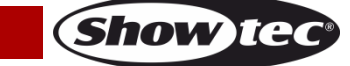

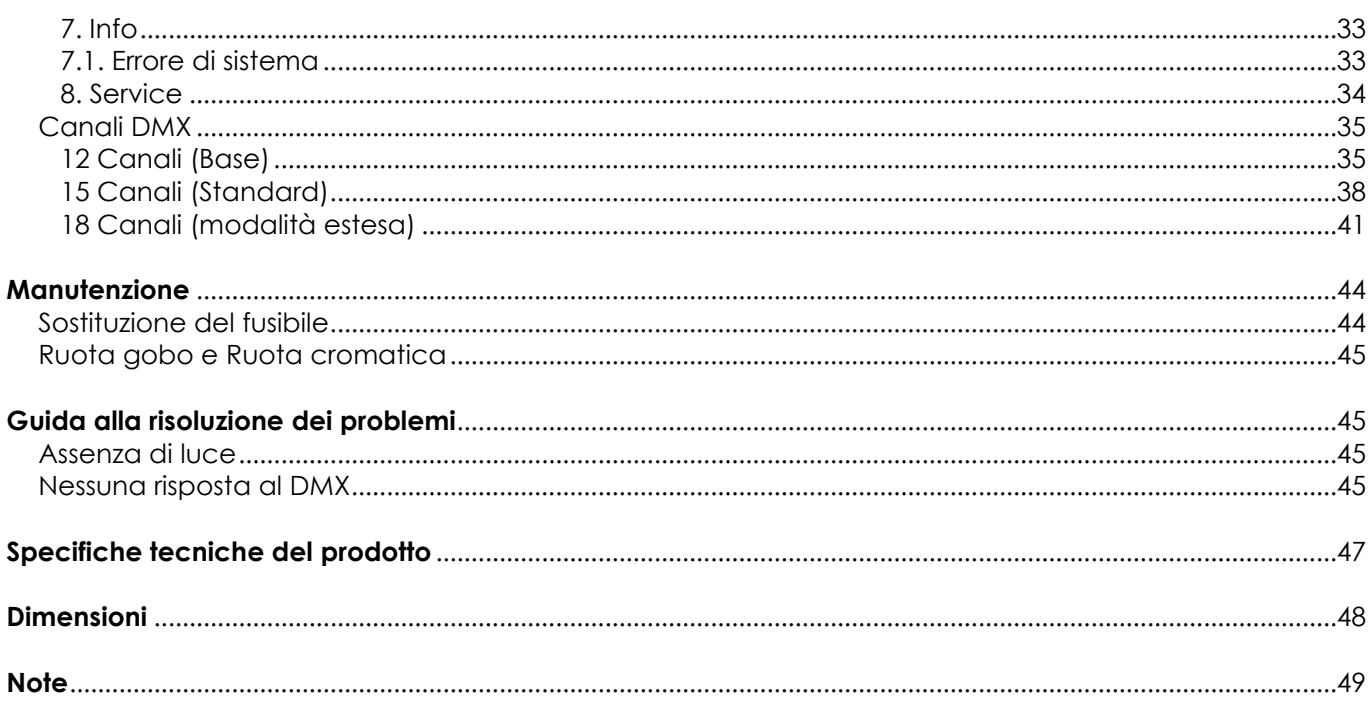

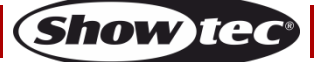

## <span id="page-3-0"></span>**Avvertenza**

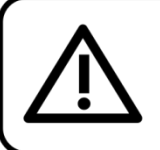

For your own safety, please read this user manual carefully before your initial start-up!

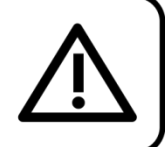

## **Istruzioni per il disimballaggio**

Al momento della ricezione del prodotto, aprire con delicatezza la confezione e verificarne i contenuti al fine di accertarsi che tutte le componenti siano presenti e che siano state ricevute in buone condizioni. Nel caso in cui alcune componenti risultino danneggiate in seguito al trasporto o ancora nel caso in cui la confezione riporti segni di trattamento non corretto invitiamo a comunicarlo immediatamente al rivenditore e a conservare i materiali dell'imballaggio. Mettere da parte lo scatolone e i materiali dell'imballaggio. Nel caso in cui un dispositivo debba essere reso alla fabbrica, è importante che lo stesso venga restituito nella propria confezione e con l'imballaggio originale.

### **La confezione contiene:**

- Testa Mobile Showtec Polar 100 Beam IP65
- Cavo di alimentazione da Schuko a PowerCON True1 (lunghezza: 1,5 m)
- 2 x staffe a blocco rapido
- Manuale dell'utente

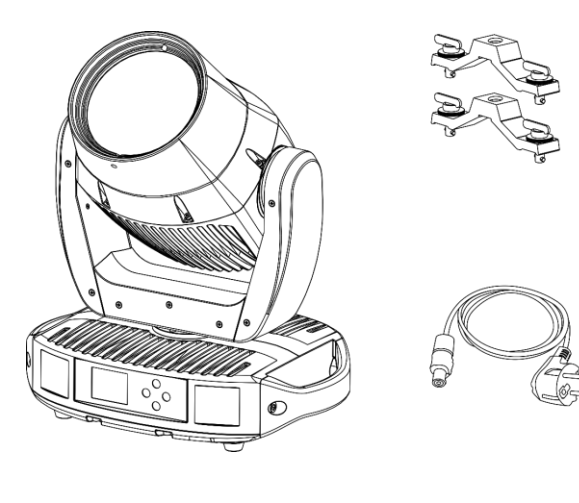

## **Durata di vita prevista dei LED**

I LED perdono gradualmente di luminosità nel corso del tempo. Il CALORE è il fattore dominante che porta all'accelerazione di questo declino. Data la loro vicinanza, i LED raggiungono temperature di funzionamento più elevate rispetto a condizioni d'uso ideali o singole. Ecco perché quando tutti i LED colorati vengono usati al massimo dell'intensità, la durata di vita dei LED viene significativamente ridotta. Se la priorità sta nell'aumentare la durata di vita, vi invitiamo a cercare di favorire temperature di funzionamento più basse. Ciò potrebbe comprendere nello specifico condizioni climatiche-ambientali oltre che la riduzione dell'intensità complessiva di proiezione.

## <span id="page-3-1"></span>**Istruzioni di sicurezza**

Ogni persona coinvolta nel processo di installazione, funzionamento e manutenzione del dispositivo deve:

- essere qualificata
- attenersi alle istruzioni del presente manuale

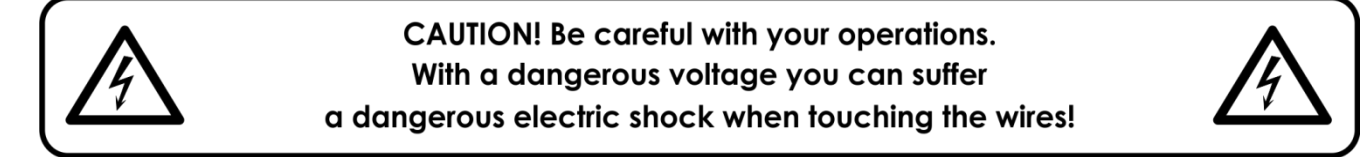

Prima di avviare la configurazione iniziale, verificare che non vi siano danni causati dal trasporto. Qualora si siano verificati danni in fase di trasporto, rivolgersi al rivenditore e non usare il dispositivo.

Al fine di mantenere condizioni perfette e di garantire un funzionamento sicuro, l'utente dovrà assolutamente attenersi alle istruzioni di sicurezza e agli avvertimenti indicati nel presente manuale.

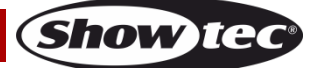

Ci teniamo a sottolineare che i danni causati dalle modifiche apportate manualmente al dispositivo non sono coperti dalla garanzia.

Questo dispositivo non contiene componenti riutilizzabili dall'utente. Per gli interventi di manutenzione invitiamo a rivolgersi unicamente a personale qualificato.

## **IMPORTANTE:**

Il produttore non accetterà alcuna responsabilità per eventuali danni causati dalla mancata osservanza del presente manuale o da modifiche non autorizzate apportate al dispositivo.

- Evitare che il cavo di alimentazione entri in contatto con altri cavi! Maneggiare il cavo di alimentazione e tutti i cavi di corrente prestando particolare attenzione!
- Non modificare, piegare, sottoporre a sforzo meccanico, mettere pressione, tirare o riscaldare mai il cavo di alimentazione.
- Non sottoporre mai il cavo a eccessiva pressione. Il dispositivo deve sempre disporre di un quantitativo sufficiente di cavo libero. In caso contrario il cavo sarà danneggiato, il che a sua volta può causare gravi danni.
- Non rimuovere mai etichette informative o etichette di avvertenza dall'unità.
- Non usare mai nessun tipo di oggetto per coprire il contatto di terra.
- Non sollevare mai il dispositivo tenendolo per la testa del proiettore, dato che ciò potrebbe comprometterne il comparto meccanico. Tenere sempre il dispositivo per le maniglie di trasporto.
- Non posizionare mai nessun tipo di materiale sui LED o sull'obiettivo.
- Non guardare mai direttamente la sorgente luminosa.
- Non lasciare mai i cavi allentati.
- Non usare mai il dispositivo durante i temporali. In caso di temporali, scollegare immediatamente il dispositivo.
- Mai lasciare i vari componenti dell'imballaggio (sacchetti di plastica, polistirene, chiodi, ecc.) alla portata dei bambini, in quanto possono costituire un pericolo.
- Non inserire oggetti nelle prese di ventilazione.
- Non aprire il dispositivo e non modificarlo.
- Non collegare questo dispositivo a un pacco dimmer.
- Non accendere e spegnere il dispositivo in rapida sequenza; ciò potrebbe ridurne la durata di vita.
- Mentre il dispositivo è in funzione, non toccare l'alloggiamento (si surriscalda in fase di utilizzo). Lasciar raffreddare il dispositivo per almeno 5 minuti prima di spostarlo.
- Non scuotere il dispositivo. Evitare di esercitare una pressione elevata in fase di installazione o utilizzo del dispositivo.
- Servirsi del dispositivo unicamente dopo aver verificato che l'alloggiamento sia saldamente chiuso e che tutte le viti siano serrate correttamente.
- Usare il dispositivo solo dopo aver acquisito familiarità con le sue funzioni.
- Evitare le fiamme e non posizionare il dispositivo vicino a liquidi o gas infiammabili.
- Tenere sempre chiuso l'alloggiamento in fase di funzionamento.
- Lasciare sempre uno spazio libero di almeno 1,3 m intorno all'unità al fine di garantirne la corretta ventilazione.
- Scollegare sempre la spina dalla presa di corrente quando il dispositivo non è in uso o prima di procedere alle operazioni di pulizia! Afferrare il cavo di alimentazione solo tenendolo dalla presa. Non estrarre mai la spina tirando il cavo di alimentazione.
- Verificare che il dispositivo non sia esposto a calore estremo, umidità o polvere.
- Verificare che la tensione disponibile non sia superiore a quella indicata sul pannello posteriore.
- Verificare che il cavo di alimentazione non venga mai strozzato o danneggiato. Verificare, a cadenze periodiche, il dispositivo e il cavo di alimentazione.
- Verificare che la sezione delle prolunghe e dei cavi di alimentazione sia sufficiente rispetto al consumo energetico previsto del dispositivo.
- Qualora l'obiettivo o i LED siano palesemente danneggiati, sarà necessario provvedere alla loro sostituzione al fine di evitare un danneggiamento delle funzioni a causa di rotture o graffi profondi.
- Nel caso in cui il cavo esterno fosse danneggiato, dovrà essere sostituito da un tecnico qualificato.
- Nel caso in cui il dispositivo cada o venga urtato, scollegare immediatamente l'alimentazione. Rivolgersi a un tecnico qualificato per richiedere un'ispezione di sicurezza prima di continuare a usare il dispositivo.

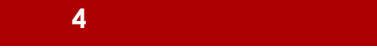

- Nel caso in cui il dispositivo sia stato esposto a grandi fluttuazioni di temperatura (ad esempio dopo il trasporto), attendere prima di accenderlo. L'aumento dell'acqua di condensa potrebbe danneggiare il dispositivo. Lasciare spento il dispositivo fino a che non raggiunge la temperatura ambiente.
- Nel caso in cui il dispositivo Showtec non funzioni correttamente, smettere immediatamente di usarlo. Imballare l'unità in modo sicuro (di preferenza con l'imballaggio originale), e farla pervenire al proprio rivenditore Showtec per un intervento di assistenza.
- Il dispositivo va usato unicamente da persone adulte. Il dispositivo deve essere installato fuori dalla portata dei bambini. Non lasciare mai l'unità in funzione senza che la stessa sia sorvegliata.
- Non cercare in alcun caso di bypassare l'interruttore termostatico o i fusibili.
- In caso di sostituzione servirsi unicamente di fusibili dello stesso tipo e amperaggio.
- L'utente è responsabile del corretto posizionamento e funzionamento del dispositivo. Il produttore non accetterà alcuna responsabilità per danni causati da un cattivo uso o da un'installazione scorretta del dispositivo.
- Questo dispositivo rientra nella classe di protezione I. Sarà quindi necessario collegare il conduttore giallo/verde alla terra.
- Le riparazioni, l'assistenza e i collegamenti elettrici sono operazioni che vanno eseguite unicamente da un tecnico qualificato.
- GARANZIA: un anno dalla data d'acquisto.

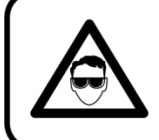

## **CAUTION! Eyedamages!!!** Avoid looking directly into the lightsource!!! (meant especially for epileptics)!!!

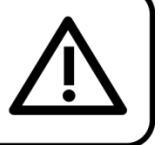

## <span id="page-5-0"></span>**Specifiche di funzionamento**

- Questo dispositivo non è stato progettato per un uso permanente. Delle regolari pause di funzionamento contribuiranno a garantire una lunga durata di vita del dispositivo senza difetti.
- La distanza minima fra l'uscita della luce e la superficie illuminata deve essere superiore a 1,3 m.
- Per eliminare l'usura e migliorare la durata, durante i periodi di non utilizzo, scollegare completamente l'alimentazione tramite l'interruttore o staccando la spina.
- La temperatura ambiente massima  $t_a = 40^{\circ}$ C non deve mai essere superata.
- L'umidità relativa non deve superare il 50% con una temperatura ambiente di 40° C.
- Nel caso in cui il dispositivo venga usato in altri modi rispetto a quelli descritti nel presente manuale, potrebbe subire danni invalidando così la garanzia.
- Qualsiasi altro uso potrebbe portare a pericoli quali ad esempio cortocircuiti, ustioni, scosse elettriche, incidenti, ecc.

*Rischiate di mettere in pericolo la vostra sicurezza e quella di altre persone!*

## <span id="page-5-1"></span>**Installazione su traliccio**

*Consultare le linee guida europee e nazionali relativamente all'installazione, fissaggio su traliccio e altre tematiche a livello di sicurezza.*

*Non cercare di installare il prodotto da soli! Rivolgersi sempre a un rivenditore autorizzato per eseguire l'installazione!*

#### **Procedura:**

- Nel caso in cui il dispositivo Polar venga appeso al soffitto o a delle travi, sarà necessario fare ricorso a tralicci professionali.
- Servirsi di un ganci per installare il dispositivo Polar, e le relative staffe di montaggio, al traliccio.
- Il dispositivo Polar non deve mai essere fissato in modo lasco.
- L'installazione dovrà sempre essere messa in stato di sicurezza con gli appositi dispositivi, quali ad esempio reti di sicurezza o cavi di sicurezza.
- In fase di installazione, smontaggio o manutenzione del dispositivo Polar, verificare sempre che l'area sottostante sia resa sicura. Evitare inoltre che delle persone sostino nell'area interessata.

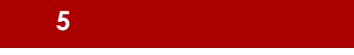

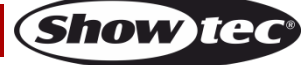

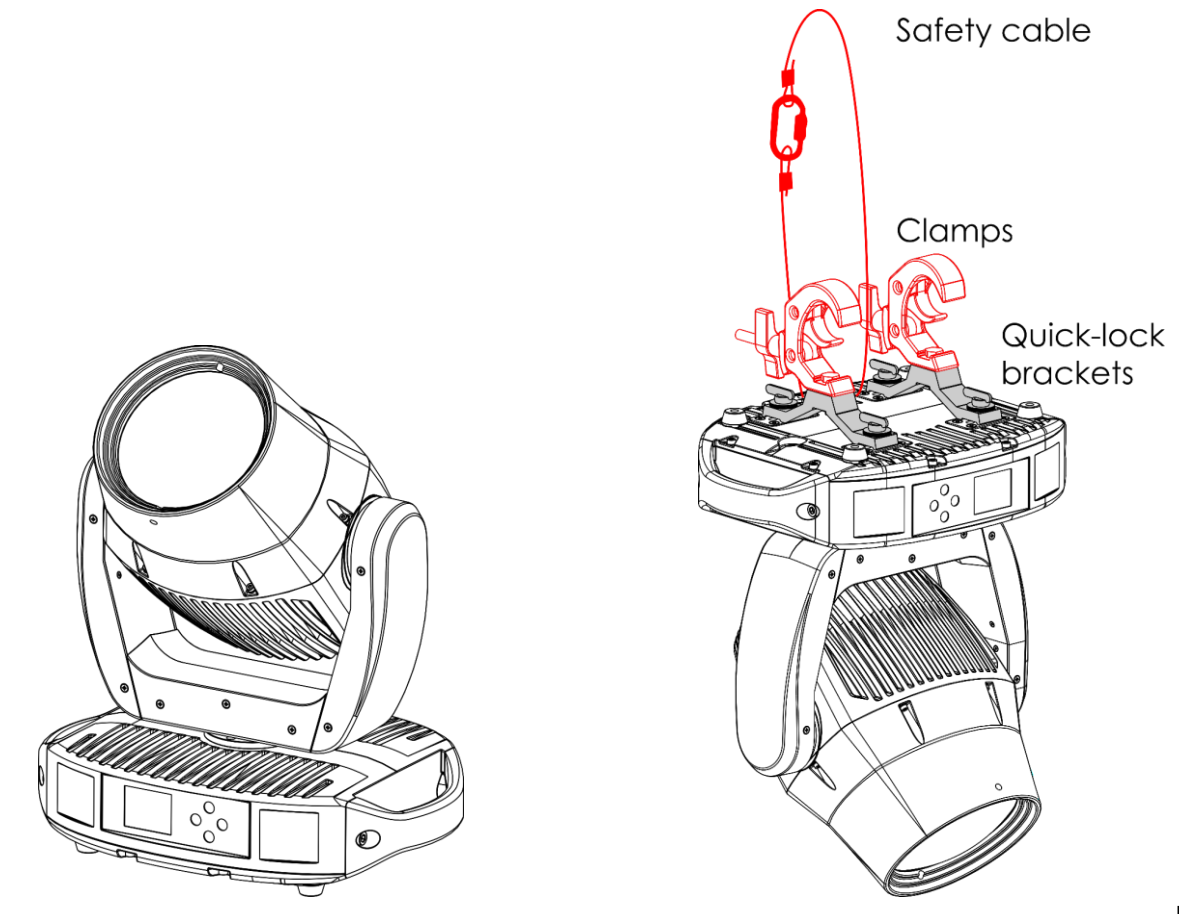

#### **Fig. 01**

Il dispositivo Polar può essere posizionato su un pavimento piatto del palco o montato su qualsiasi tipo di traliccio con le staffe e i morsetti a bloccaggio rapido.

Le staffe di blocco rapido possono essere posizionate sulla base del dispositivo Polar in due modi, come indicato nella Fig. 02.

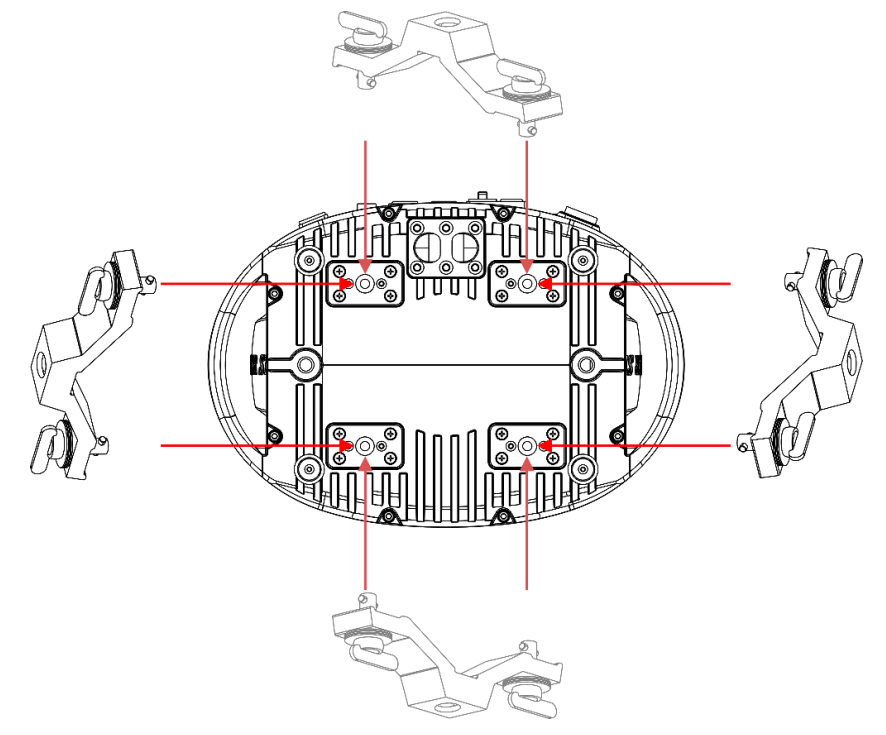

#### **Fig. 02**

**Show Ie** 

*Un'errata installazione potrebbe provocare gravi lesioni e/o danni a persone e oggetti!*

## <span id="page-7-0"></span>**Collegamento alla corrente**

Collegare il dispositivo alla presa di corrente servendosi del cavo di alimentazione. Controllare sempre che il cavo del colore giusto sia collegato nella presa giusta.

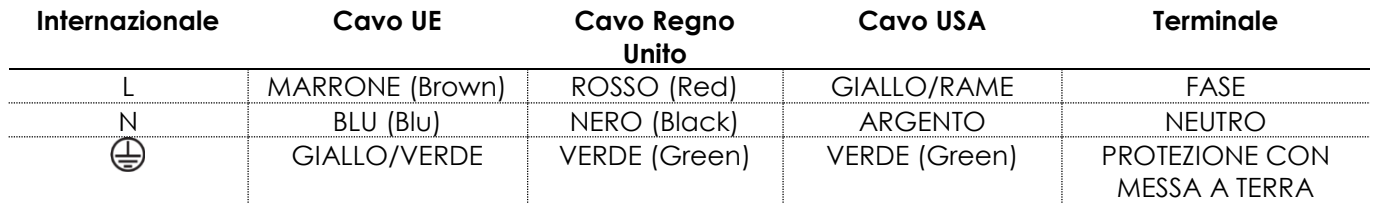

*Verificare che il dispositivo sia sempre collegato correttamente alla terra!*

*Un'errata installazione potrebbe provocare gravi lesioni e/o danni a persone e oggetti!*

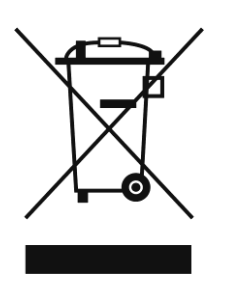

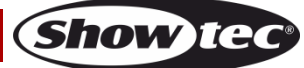

# <span id="page-8-0"></span>**Procedura di reso**

La merce resa deve essere inviata tramite spedizione prepagata nell'imballaggio originale; non verranno emessi ticket di riferimento. Sulla confezione deve essere chiaramente indicato un Numero RMA (Return Authorization Number, Numero di Autorizzazione Reso). I prodotti resi senza un numero RMA verranno respinti. Highlite non accetterà i beni resi e non si assume alcuna responsabilità. Contattare telefonicamente Highlite al numero 0031-455667723 o inviare un'e-mail all'indirizzo [aftersales@highlite.com](mailto:aftersales@highlite.com) e richiedere un numero RMA prima di rispedire la merce. Essere pronti a fornire numero di modello, numero di serie e una breve descrizione della causa del reso. Imballare in modo adeguato il dispositivo; eventuali danni derivanti da un imballaggio scadente rientrano fra le responsabilità del cliente. Highlite si riserva il diritto di decidere a propria discrezione se riparare o sostituire il prodotto (i prodotti). A titolo di suggerimento, un buon imballaggio UPS o una doppia confezione sono sempre dei metodi sicuri da usare.

#### **Nota: Nel caso in cui vi venga attributo un numero RMA, chiediamo gentilmente di indicare le seguenti informazioni su un foglio di carta da inserire all'interno della confezione:**

- 01) Il suo nome
- 02) Il suo indirizzo
- 03) Il suo numero di telefono
- 04) Una breve descrizione dei sintomi

### <span id="page-8-1"></span>**Reclami**

Il cliente ha l'obbligo di verificare i beni ricevuti alla consegna al fine di notare eventuali articoli mancanti e/o difetti visibili o di eseguire questo controllo appena dopo il nostro annuncio del fatto che la merce è a sua disposizione. I danni verificatisi in fase di trasporto sono una responsabilità dello spedizioniere; sarà quindi necessario segnalare i danni al trasportatore al momento della ricezione della merce. È responsabilità del cliente notificare e inviare reclami allo spedizioniere nel caso in cui un dispositivo sia stato danneggiato in fase di spedizione. I danni legati al trasporto ci dovranno essere segnalati entro un giorno dalla ricezione della merce.

Eventuali spedizioni di resi dovranno essere post-pagate in qualsiasi caso. Le spedizioni di reso dovranno essere accompagnate da una lettera che spiega la motivazione del reso. Le spedizioni di reso nonprepagate verranno rifiutate, eccezion fatta nel caso in cui sussistano indicazioni contrarie per iscritto. I reclami nei nostri confronti vanno resi noti per iscritto o tramite fax entro 10 giorni lavorativi dalla ricezione della fattura. Dopo questo periodo di tempo i reclami non verranno più gestiti. Dopo questo momento, i reclami verranno presi in considerazione unicamente nel caso in cui il cliente abbia rispettato tutte le sezioni dell'accordo, a prescindere dall'accordo da cui deriva l'obbligo.

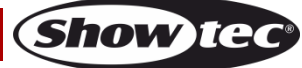

## <span id="page-9-0"></span>**Descrizione del dispositivo**

#### <span id="page-9-1"></span>**Caratteristiche**

Il Polar100 Beam è una testa mobile a elevata potenza e grandi effetti.

- Tensione in ingresso: 100–240 V CA, 50/60 Hz
- Consumo di corrente: 180 W
- Sorgente luminosa: Modulo LED da 100 W
- Emissione luminosa: 170000 Lux @ 5 m
- Dimmer: 0–100 % (16 bit)
- $\bullet$  Strobo: 0-25 Hz
- Angolazione del fascio: 1,7°
- Messa a fuoco: Messa a fuoco lineare motorizzata
- Protocollo di controllo: DMX-512, Art-Net, sACN, RDM, W-DMX
- Configurazione di controllo: 12 canali (Base), 15 canali (Standard), 18 canali (Estesa)
- Pan: 0º–540º
- Tilt: 0º–270º
- Risoluzione Pan/Tilt: 8–16 bit
- Speciale: Blackout movimento Pan/Tilt, intervalli di Pan/Tilt selezionabili dall'utente, inverti movimento Pan/Tilt
- Modalità di controllo: Stand alone, Manuale, Master/Slave, DMX-512, Art-Net/sACN, W-DMX
- Ruota cromatica: 9 filtri dicroici + bianco
- Ruota gobo girevole: 8 gobo rotanti + aperto
- Funzioni colore: Effetto arcobaleno, bi-colore.
- Funzioni Gobo: Effetto di scorrimento gobo, scuotimento gobo, rimbalzo gobo, rotazione bidirezionale
- Prisma: 1 prisma lineare 5-lati e 1 prisma circolare 24 lati
- Funzioni del prisma: Rotazione bi-direzionale, velocità regolabile, sovrapposizione prisma
- Alloggiamento: Plastica con trattamento ritardante di fiamma, alluminio pressofuso
- Color (Colore): Nero
- Raffreddamento: Radiazione naturale
- Classificazione IP: IP-65
- Collegamenti: Connettori, potenza nominale, IP-65, True1 IN/OUT, IP-65, 5-poli DMX INGRESSO/USCITA, 2 connettori RJ45, IP-65
- Fusibile: T6,3 A/250 V
- Dimensioni: 482 x 410 x 295 mm (L x P x H)
- Peso: 19,7 kg

#### <span id="page-9-2"></span>**Schema fotometrico**

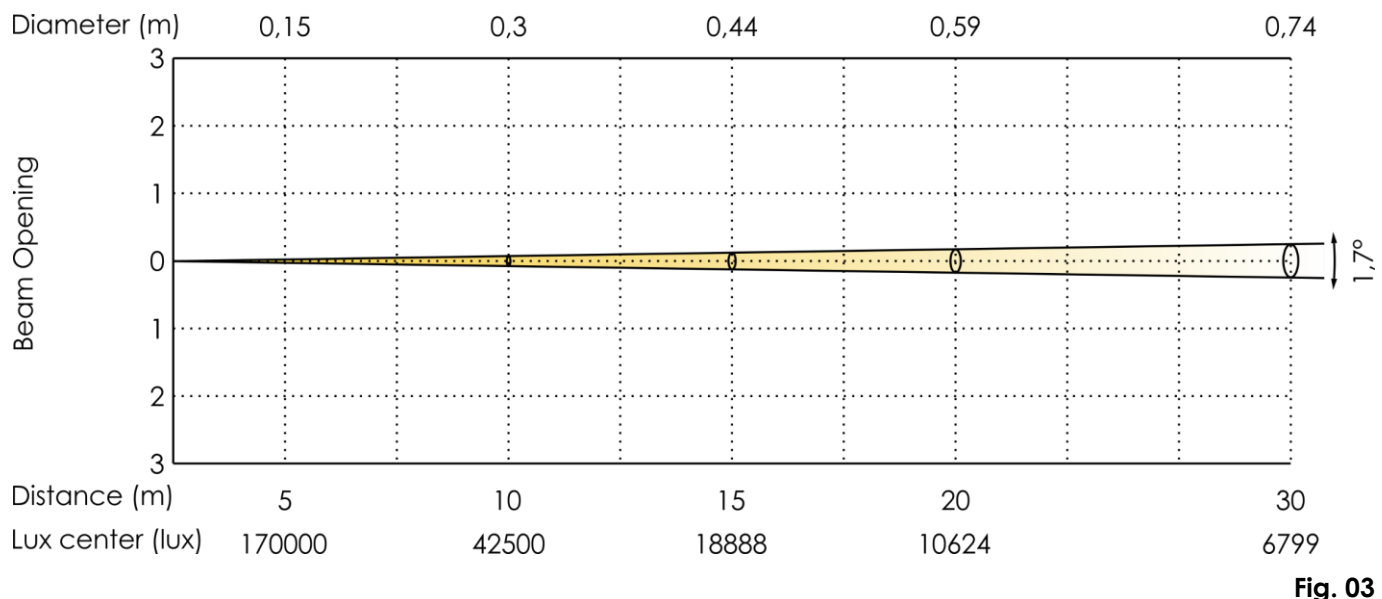

**Show Te** 

## <span id="page-10-0"></span>**Vista frontale**

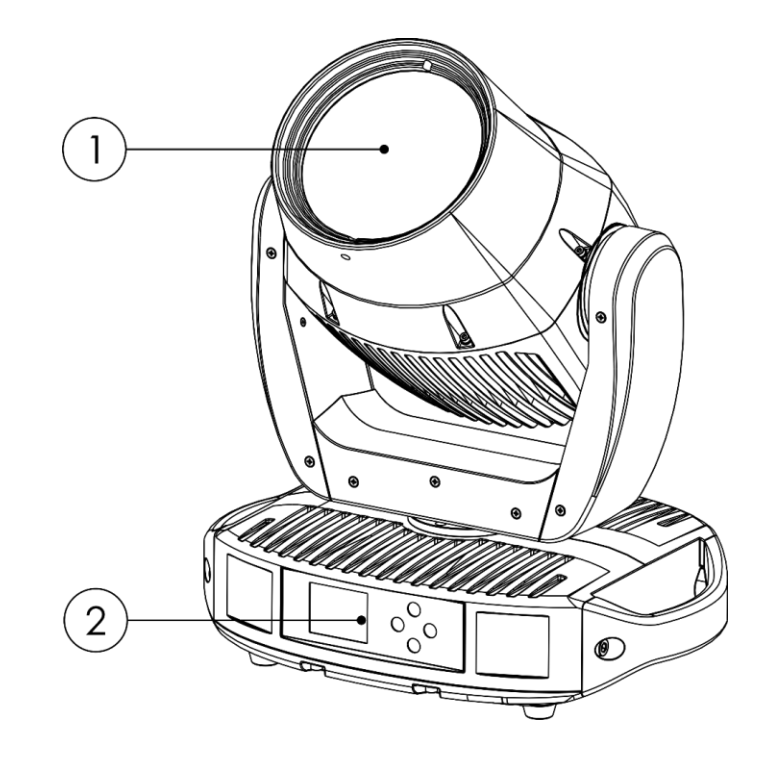

01) Modulo LED da 100 W

02) Pannello di controllo: Display LCD e pulsanti di controllo

## <span id="page-10-1"></span>**Vista posteriore**

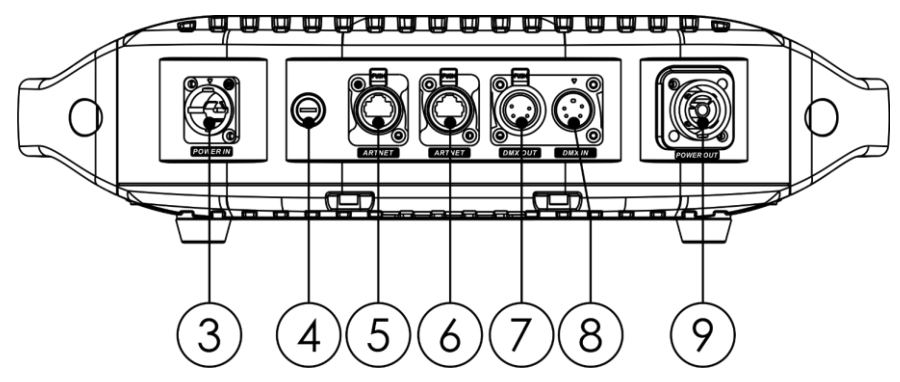

- 03) INGRESSO True1 con connettore di alimentazione, con classificazione IP-65
- 04) Fusibile T6,3 A/250 V
- 05) Connettore RJ45, classificazione IP-65
- 06) Connettore RJ45, classificazione IP-65
- 07) USCITA connettore di segnale DMX, 5 poli, con classificazione IP-65
- 08) INGRESSO connettore di segnale DMX, 5 poli, con classificazione IP-65
- 09) USCITA True1 con connettore di alimentazione, con classificazione IP-65

**Fig. 04**

**Fig. 05**

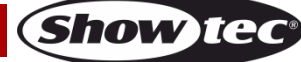

## <span id="page-11-0"></span>**Installazione**

Togliere completamente l'imballaggio dalla testa mobile Polar 100 Beam IP65. Accertarsi che tutta la gomma e l'imbottitura di plastica vengano rimosse. Collegare tutti i cavi.

**Non fornire alimentazione prima di aver installato e collegato tutto l'impianto.**

**Scollegare sempre dalla presa di corrente prima delle operazioni di pulizia o di manutenzione.**

**I danni causati dal mancato rispetto di queste indicazioni non sono coperti dalla garanzia.**

## <span id="page-11-1"></span>**Configurazione e funzionamento**

Attenersi alle seguenti istruzioni, in linea con la modalità di funzionamento preferita.

Prima di collegare l'unità verificare sempre che la sorgente di alimentazione corrisponda alla tensione indicata nelle specifiche tecniche del prodotto. Non cercare di far funzionare un prodotto progettato per 110V con una corrente a 240V o viceversa.

Collegare il dispositivo alla presa di corrente.

## <span id="page-11-2"></span>**Collegamento di corrente di più unità**

La testa mobile Polar 100 Beam IP 65 supporta il collegamento di corrente di più unità. L'alimentazione può essere ritrasmessa a un altro dispositivo tramite il connettore power OUT. Si prega di notare che i connettori di ingresso e di uscita hanno un design diverso: un tipo di connettore non può essere collegato all'altro tipo di connettore.

Per collegare i dispositivi in una catena, si deve usare un cavo adeguato, previsto per un uso intensivo, con un rivestimento appropriato. I cavi di collegamento dell'alimentazione possono essere acquistati da Highlite International.

Al fine di evitare sovraccarichi di corrente e danni al dispositivo, non collegare più apparecchi in una catena di quanto raccomandato. Dopo aver raggiunto il numero massimo di dispositivi, utilizzare una nuova presa di corrente.

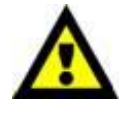

Numero massimo consigliato di unità su un collegamento dati di corrente a 110V: 6 dispositivi

Numero massimo consigliato di unità su un collegamento dati di corrente a 240V: 10 dispositivi

## <span id="page-11-3"></span>**Modalità di controllo**

Ci sono 6 modalità: ● Stand-alone (Programma automatico, Programmi personalizzati)

- Manuale
- Master/Slave
- DMX-512 (12 canali, 15 canali, 18 canali)
- Art-Net/sACN (12 canali, 15 canali, 18 canali)
- W-DMX (12 canali, 15 canali, 18 canali)

#### <span id="page-11-4"></span>**Un'unità Polar (Programma auto, Programmi personalizzati)**

- 01) Fissare il faro a un traliccio saldamente fissato oppure montarlo su una superficie in piano. Lasciare almeno 1,3 metri su tutti i lati per consentire la circolazione dell'aria.
- 02) Fissare il dispositivo con un cavo di sicurezza (codice di ordine 70454 / 70456).
- 03) Collegare l'estremità del cavo di alimentazione elettrica a una presa elettrica di alimentazione adeguata.
- 04) Quando il dispositivo Polar non è connesso per mezzo di un cavo DMX, funziona come dispositivo indipendente.
- 05) Rimandiamo al punto **3. Modalità di funzionamento** a pagina 26 per ulteriori informazioni in merito.

#### <span id="page-11-5"></span>**Un'unità Polar (Manuale)**

- 01) Fissare il faro a un traliccio saldamente fissato oppure montarlo su una superficie in piano. Lasciare almeno 1,3 metri su tutti i lati per consentire la circolazione dell'aria.
- 02) Fissare il dispositivo con un cavo di sicurezza (codice di ordine 70454 / 70456).
- 03) Collegare l'estremità del cavo di alimentazione elettrica a una presa elettrica di alimentazione adeguata.
- 04) Quando il dispositivo Polar non è connesso per mezzo di un cavo DMX, funziona come dispositivo indipendente.
- 05) Rimandiamo al punto **6. Manuale** a pagina 31 per ulteriori informazioni in merito.

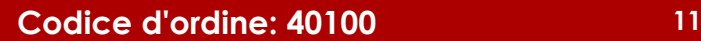

**Show Ied** 

#### <span id="page-12-0"></span>**Più unità Polar (Controllo Master / Slave)**

- 01) Fissare il faro a un traliccio saldamente fissato oppure montarlo su una superficie in piano. Lasciare almeno 1,3 metri su tutti i lati per consentire la circolazione dell'aria.
- 02) Fissare il dispositivo con un cavo di sicurezza (codice di ordine 70454 / 70456).
- 03) Servirsi di un cavo DMX a 5-poli per collegare il dispositivo Polar ad altri dispositivi.

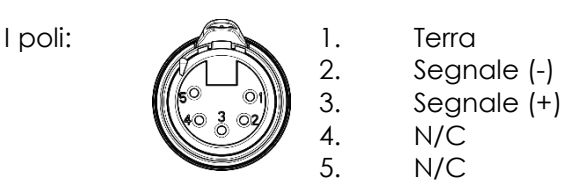

- 04) Collegare le unità come indicato nella Fig. 06. Collegare la presa DMX "out" della prima unità alla presa DMX "in" della seconda unità, servendosi di un cavo DMX. Ripetere questo processo fino a collegare il resto delle unità. Il primo dispositivo connesso verrà riconosciuto automaticamente come dispositivo master. Per caricare i programmi personalizzati dal dispositivo master ai dispositivi slave, cfr. **4. Opzione** a pagina 27.
- 05) Fornire alimentazione: Collegare il cavo di alimentazione alla presa alimentazione IN di ciascun dispositivo, quindi collegare l'altra estremità del cavo elettrico a prese di corrente adeguate, iniziando dalla prima unità. Non fornire alimentazione prima di aver installato e collegato tutto l'impianto.

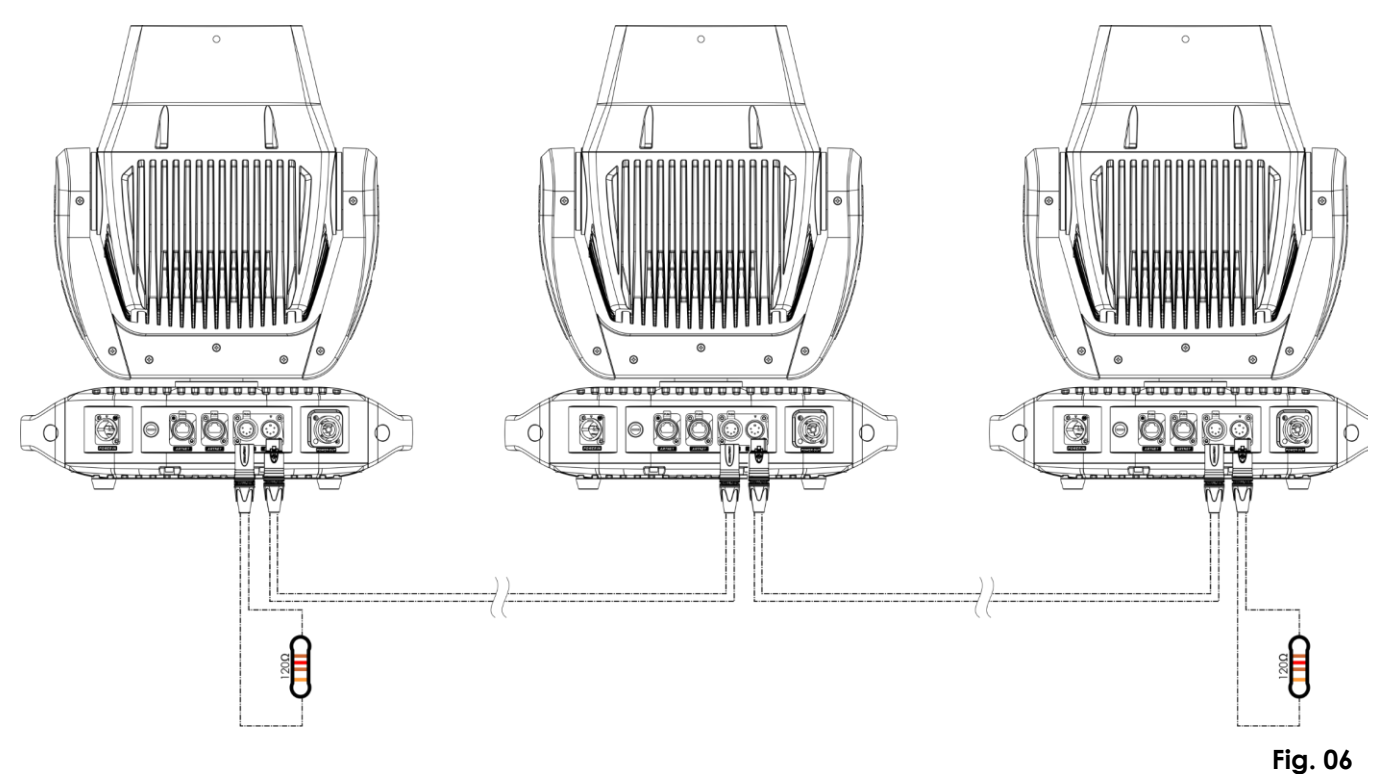

**Nota: Collegare tutti i cavi prima di collegare la corrente**

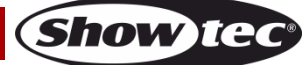

#### <span id="page-13-0"></span>**Più unità Polar (Controllo DMX/RDM)**

- 01) Fissare il faro a un traliccio saldamente fissato oppure montarlo su una superficie in piano. Lasciare almeno 1,3 metri su tutti i lati per consentire la circolazione dell'aria.
- 02) Fissare il dispositivo con un cavo di sicurezza (codice di ordine 70454 / 70456).
- 03) Servirsi di un cavo DMX a 5 poli per collegare i dispositivi Polar e altri dispositivi.

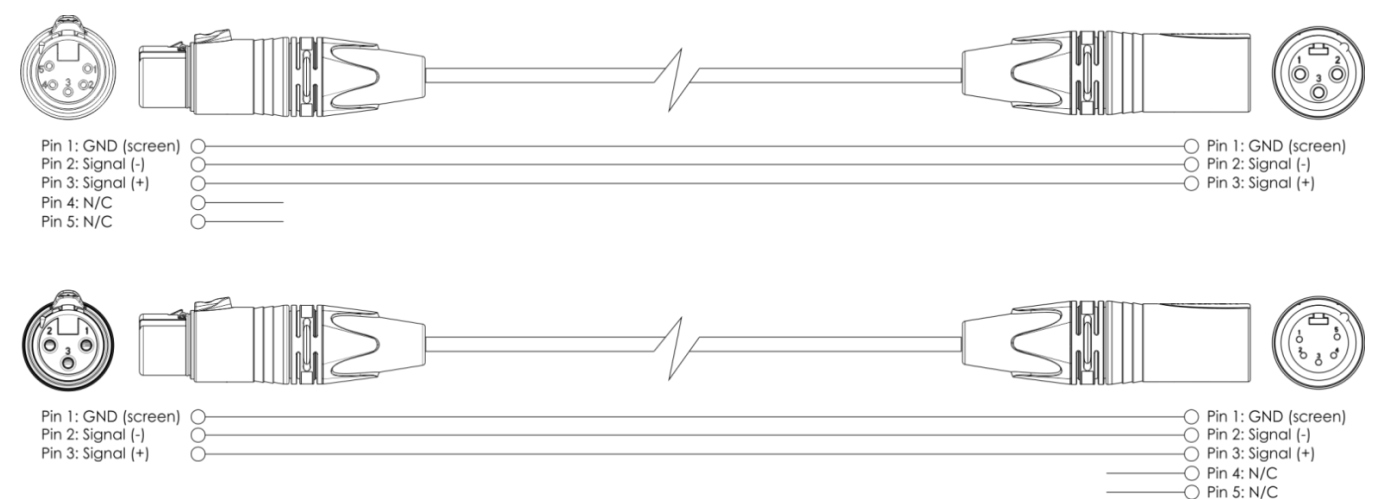

- 04) Collegare le unità come indicato nella Fig. 07. Collegare un controller luci alla presa DMX "in" della prima unità, usando un cavo DMX. Collegare la presa "out" della prima unità alla presa "in" della seconda unità, servendosi di un cavo DMX. Ripetere questo processo fino a collegare il resto delle unità.
- 05) Fornire alimentazione: Collegare il cavo di alimentazione alla presa alimentazione IN di ciascun dispositivo, quindi collegare l'altra estremità del cavo elettrico a prese di corrente adeguate, iniziando dalla prima unità. Non fornire alimentazione prima di aver installato e collegato tutto l'impianto.

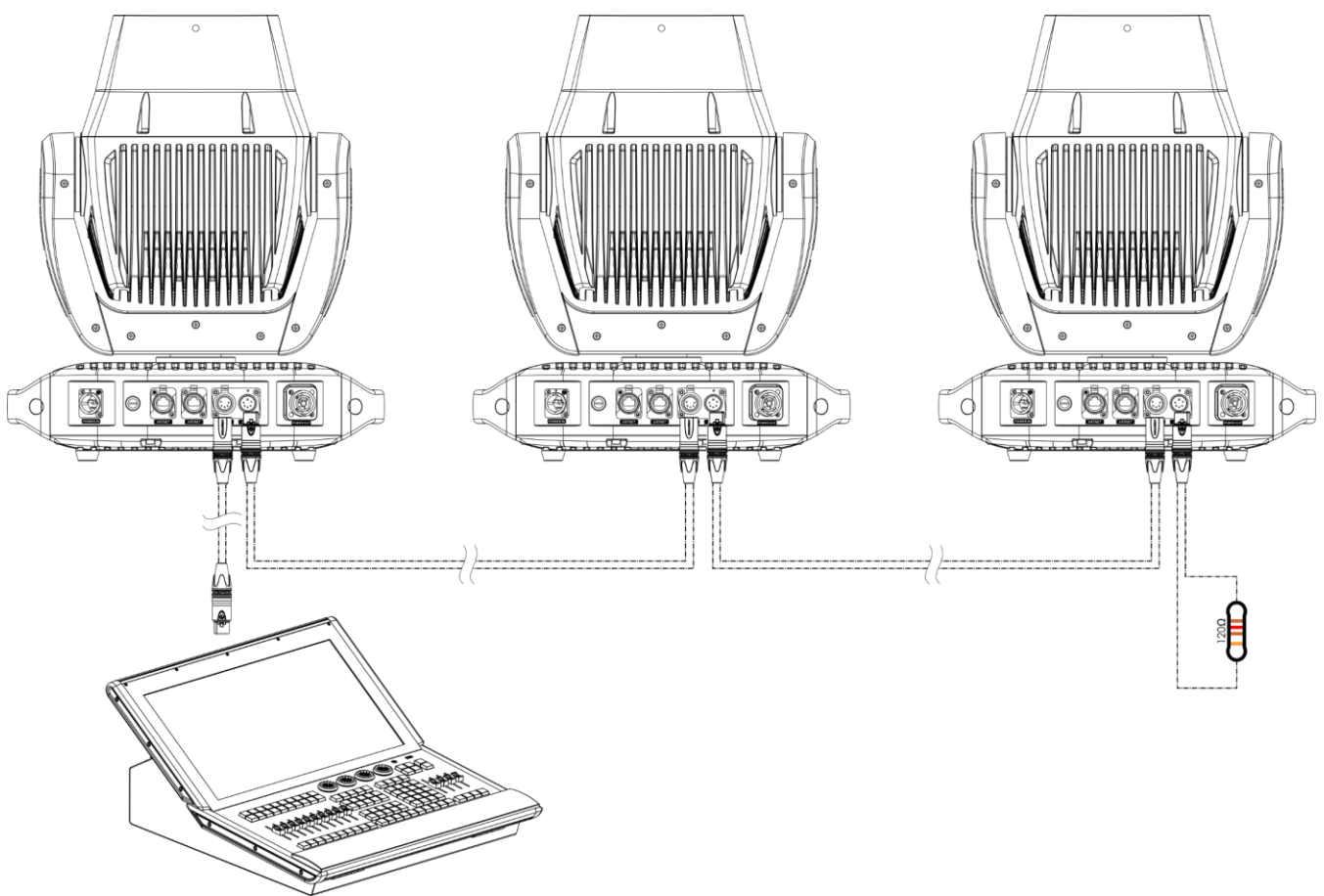

**Nota: Collegare tutti i cavi prima di collegare la corrente**

**Show Te** 

#### <span id="page-14-0"></span>**Più unità Polar (Controllo Art-Net/sACN)**

- 01) Fissare il faro a un traliccio saldamente fissato oppure montarlo su una superficie in piano. Lasciare almeno 1,3 metri su tutti i lati per consentire la circolazione dell'aria.
- 02) Fissare il dispositivo con un cavo di sicurezza (codice di ordine 70454 / 70456).
- 03) Servirsi di un cavo CAT-5/CAT-6 per collegare i vari dispositivi Polar e altri dispositivi.
- 04) Collegare il computer col software ArtNet installato alla presa di ingresso "in" RJ45 del primo dispositivo.
- 05) Collegare le unità come indicato nella Fig. 08. Collegare la presa RJ45 "out" della prima unità alla presa "in" della seconda unità, servendosi di un cavo CAT-5/CAT-6. Ripetere questo processo fino a collegare il resto delle unità.
- 06) Fornire alimentazione: Collegare il cavo di alimentazione alla presa alimentazione IN di ciascun dispositivo, quindi collegare l'altra estremità del cavo elettrico a prese di corrente adeguate, iniziando dalla prima unità. Non fornire alimentazione prima di aver installato e collegato tutto l'impianto.

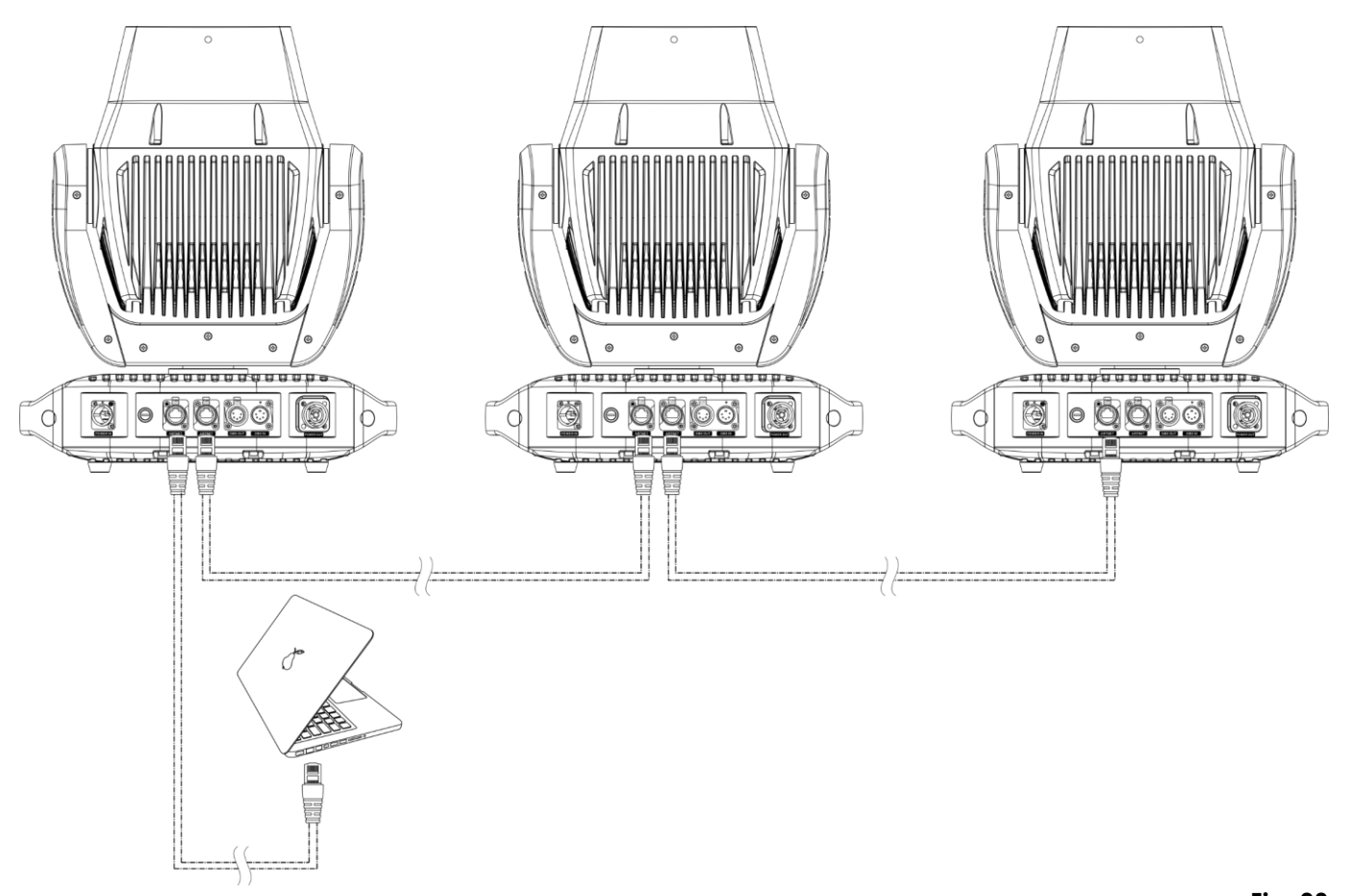

#### **Nota: Collegare tutti i cavi prima di collegare la corrente**

**Fig. 08**

**Nota:** Il dispositivo Polar 100 Beam supporta Art-Net to DMX, il che significa che è possibile collegare il primo dispositivo al computer utilizzando un cavo CAT-5/CAT-6 e il resto dei dispositivi può essere collegato utilizzando un cavo DMX. Per ulteriori informazioni cfr. **3. Modalità di funzionamento** a pagina 26.

#### <span id="page-15-0"></span>**Più unità Polar (Controllo DMX Wireless)**

- 01) Installare più unità Polar nelle posizioni desiderate (distanza massima rispetto al trasmettitorericevitore: 250 m).
- 02) Affinché le unità Polar ricevano un segnale DMX wireless in modo corretto, attivare il W-DMX su tutte le unità Polar (cfr. **4.5. Segnale** a pagina 30 per ulteriori informazioni in merito).
- 03) Abbinare il trasmettitore di segnale wireless con più unità Polar. Al fine di creare un collegamento Wireless, invitiamo a leggere il manuale del proprio trasmettitore di segnale wireless.
- 04) Usare un cavo DMX per collegare il trasmettitore a un controller luci idoneo.

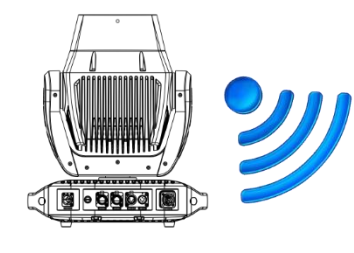

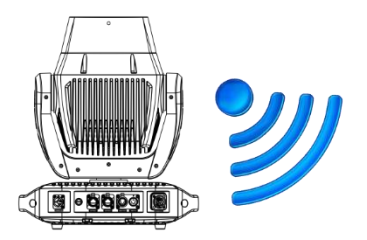

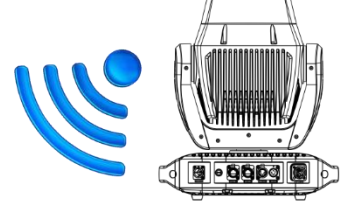

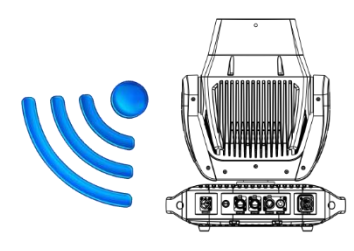

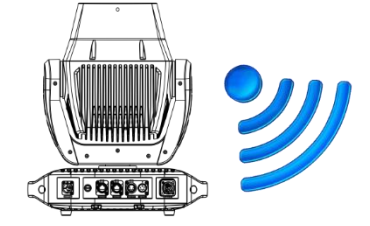

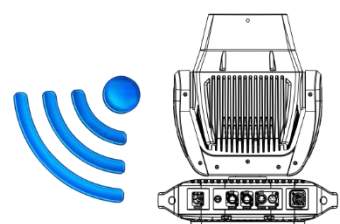

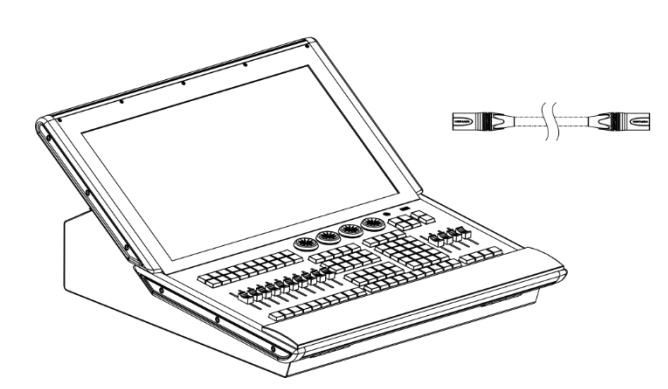

Use the Wireless DMX MicroBox F-1 G5 Transceiver (50175).

**Fig. 09**

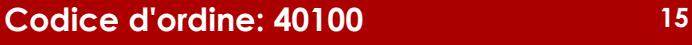

**DONALLLLLLL** 

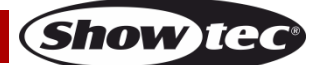

#### **Modulo di comunicazione Wireless Sweden 2.4GHz**

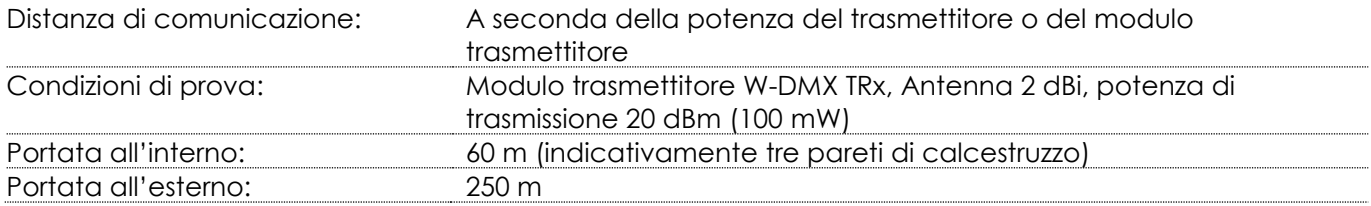

#### **Connessione DMX wireless:**

Il modulo di ricezione wireless "Ricevitore G5 Nano, 2.4 GHz", fornito dalla WIRELESS SOLUTION (Svezia), ha unicamente una funzione di ricezione del segnale wireless a 2.4 GHz. Per una corrispondenza del segnale wireless, usare il [50175](https://www.highlite.com/default/50175-w-dmx-microbox-f-1-g5-transceiver.html) Ricevitore-trasmettitore W-DMX MicroBox F-1 G5 di WIRELESS SOLUTION.

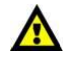

#### **Il dispositivo Polar non è in grado di ricevere contemporaneamente un segnale DMX wireless e un segnale DMX via cavo.**

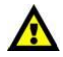

#### <span id="page-16-0"></span>**Collegare il dispositivo Polar al trasmettitore di segnale DMX wireless**

Attivare il W-DMX per il dispositivo e selezionare l'opzione W-DMX come modalità di controllo. Cfr. **4.5. Segnale** a pagina 30 per ulteriori informazioni in merito.

Il dispositivo Polar non si può abbinare attivamente a un trasmettitore di segnale wireless casuale. Al fine di creare un abbinamento Wireless, consultare il manuale del proprio trasmettitore di segnale wireless.

Consigliamo di servirsi del Ricevitore-Trasmettitore W-DMX MicroBox F-1 G5 [\(50175\)](https://www.highlite.com/default/50175-w-dmx-microbox-f-1-g5-transceiver.html) by WIRELESS SOLUTION (Fig. 10).

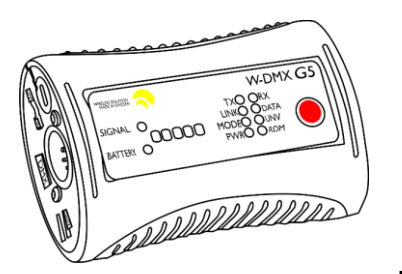

**Fig. 10**

#### <span id="page-16-1"></span>**Scollegare il dispositivo Polar dal trasmettitore di segnale DMX Wireless**

Per disattivare il W-DMX, disattivare il W-DMX scollegando il dispositivo. Cfr. **4.5. Segnale** a pagina 30 per ulteriori informazioni in merito. Ora il dispositivo Polar verrà disconnesso.

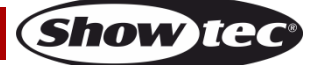

## <span id="page-17-0"></span>**Collegamento a una rete**

#### <span id="page-17-1"></span>**Impostazioni Art-Net**

- 01) Installare qualsiasi software basato su Art-Net sul proprio PC (Windows o Mac) oppure usare un controller luci che supporti Art-Net.
- 02) Collegare l'alimentazione al dispositivo Polar.
- 03) Collegare il connettore RJ45 del dispositivo al connettore RJ45 del controller luci/interruttore di rete, servendosi di un cavo CAT-5/CAT-6.
- 04) Impostare l'indirizzo IP del proprio computer/controller luci su **2.x.x.x** oppure **10.x.x.x**, a seconda delle impostazioni Art-Net. Cfr. **4.4. Rete** a pagina 29 per ulteriori informazioni in merito.
- 05) Impostare la Subnet Mask del proprio computer/controller luci su **255.0.0.0**.
- 06) Verificare che tutti i dispositivi della rete abbiano un **indirizzo IP unico**.
- 07) Per collegare più dispositivi, attenersi al seguente esempio.

#### **Esempio:**

- 01) Verificare che ogni unità Polar collegata abbia un **indirizzo IP unico**.
- 02) Verificare che la subnet mask di ogni dispositivo sia impostata su **255.0.0.0**.
- 03) Impostare l'universo del primo dispositivo Polar su **1**.
- 04) Impostare l'indirizzo DMX della prima unità Polar su **001**.
- 05) Si prega di notare che è possibile collegare solo 28 dispositivi (28 x 18 canali = 504 canali necessari). Dato il limite di 512 canali, non sarà possibile collegare il 29° dispositivo sulla stessa linea dati, dato che ciò comporterebbe funzionalità limitate per questo dispositivo.
- 06) Per risolvere questo problema, impostare l'universo del 29° dispositivo Polar su **2** e l'indirizzo DMX su **001**.
- 07) In fase di collegamento di più dispositivi sarà possibile ripetere i passaggi da 5 a 6 fino a 255 volte, ogni volta inserendo numeri di universo crescenti (vi sono 255 universi disponibili).
- 08) Mappare tutti i dispositivi connessi.
- 09) Le unità Polar sono ora pronte per essere usate.
- 10) Quando si realizzano progetti di grandi dimensioni, consigliamo di usare uno switch Ethernet ad alta velocità, a 16-bit, per distribuire il segnale dati Art-Net.

Il Protocollo Art-Net si serve di TCP/IP per trasferire elevati quantitativi di dati DMX-512 su una rete Ethernet. Il dispositivo Art-Net 4 è in grado di supportare fino a 32768 universi. Art-Net™ Designed by and Copyright Artistic Licence Holdings Ltd.

#### <span id="page-17-2"></span>**Impostazioni sACN**

- 01) Collegare il connettore RJ45 del dispositivo a uno switch di rete servendosi di un cavo CAT5/CAT6.
- 02) Impostare l'indirizzo IP del proprio computer/controller luci. Le reti sACN non hanno limitazioni a livello di indirizzo IP.
- 03) Impostare la Subnet mask su tutti i dispositivi.
- 04) Verificare che tutti i dispositivi della rete abbiano un **indirizzo IP unico**.

sACN (streaming Architecture for Control Networks), noto anche come ANSI E1.31, è un protocollo per l'invio di dati DMX-512 su reti IP sviluppato da ESTA (Entertainment Services and Technology Association). Supporta fino a 63999 universi e si serve del multicasting.

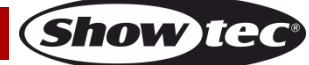

#### <span id="page-18-0"></span>**Come realizzare un cavo dati**

Sarà possibile usare un normale cavo ETHERNET per sostituire il cavo dati necessario per la trasmissione dei dati.

#### **Attenersi alle seguenti istruzioni per creare un ulteriore cavo di rete.**

Prendere un cavo di rete standard (CAT-5/ 5E /6) e collegarlo a un connettore RJ45, come indicato nella Fig. 11. I cavi dovrebbero ora avere i seguenti colori:

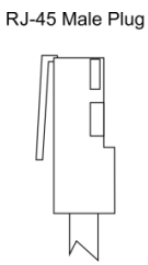

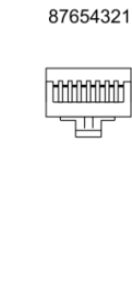

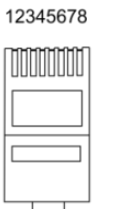

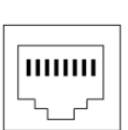

12345678

RJ-45 Female Plug

Color Standard EIA/TIA T568A

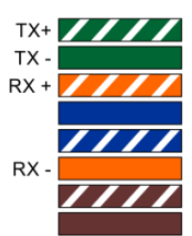

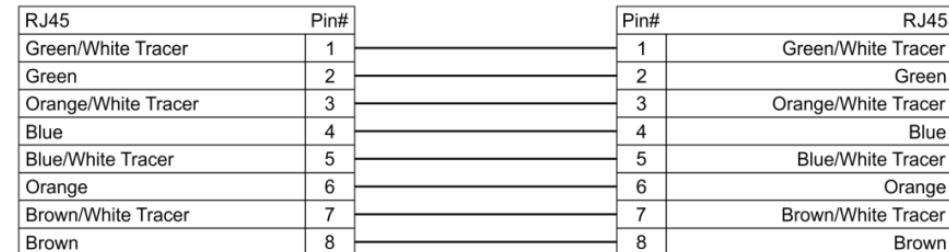

**Ethernet Patch Cable** 

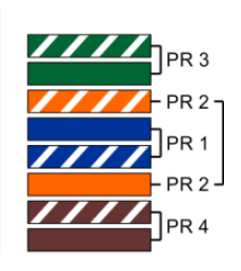

**Fig. 11**

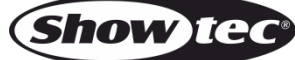

#### <span id="page-19-0"></span>**Collegamento dei dispositivi**

Sarà necessario servirsi di un collegamento dati seriale per eseguire i programmi luci di uno o più dispositivi servendosi di un controller DMX-512 oppure per eseguire programmi sincronizzati su due o più dispositivi impostati in modalità master/slave. Il numero combinato di canali richiesti da tutti i dispositivi su un collegamento dati seriale determina il numero di dispositivi che il collegamento dati è in grado di supportare.

**Importante:** I dispositivi presenti su un collegamento dati seriale devono essere collegati a margherita in un'unica linea. Per essere conformi allo standard EIA-485, non vanno collegati più di 30 dispositivi sullo stesso collegamento dati. Il collegamento di più di 30 dispositivi sullo stesso collegamento dati seriale senza ricorrere all'uso di uno splitter DMX isolato otticamente potrebbe provocare un deterioramento del segnale digitale DMX.

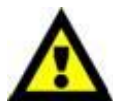

Distanza massima consigliata di un collegamento dati DMX: 100 metri Numero massimo consigliato di unità su un collegamento dati DMX: 30 dispositivi

### <span id="page-19-1"></span>**Cablaggio dati**

Per collegare i dispositivi fra di loro sarà necessario servirsi di cavi dati. È possibile acquistare cavi DMX certificati DAP Audio direttamente da un rivenditore/distributore oppure realizzare il proprio cavo in modo autonomo. Nel caso in cui si scelga di crearsi da soli il cavo, consigliamo di servirsi di cavi dati che trasportino un segnale di alta qualità e siano meno sensibili alle interferenze elettromagnetiche.

#### **Cavi dati DMX DAP Audio**

- Cavo DAP Audio DMX by Neutrik®. **Codice d'ordine** FL71150 (lunghezza: 1,5 m), FL713 (lunghezza: 3 m), FL716 (lunghezza: 6 m), FL7110 (lunghezza: 10 m)
- DAP Audio DMX by Neutrik®. **Codice d'ordine** FL7275 (lunghezza: 0,75 m), FL72150 (lunghezza: 1,5 m), FL723 (lunghezza: 3 m), FL726 (lunghezza: 6 m), FL7210 (lunghezza: 10 m)
- Cavo DAP Audio da 110 Ohm con trasmissione del segnale digitale. **Codice d'ordine** FL0975 (lunghezza: 0,75 m), FL09150 (lunghezza: 1,5 m), FL093 (lunghezza: 3 m), FL096 (lunghezza: 6 m), FL0910 (lunghezza: 10 m), FL0915 (lunghezza: 15 m), FL0920 (lunghezza: 20 m).

**Nota:** Collegare le unità Polar con i cavi XLR dedicati speciali per uso all'esterno.

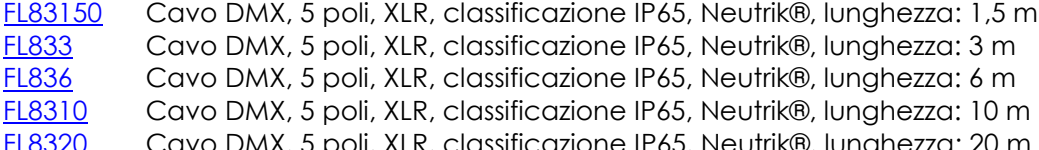

oli, XLR, classificazione IP65, Neutrik®, lunghe

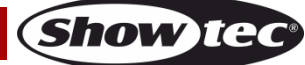

La testa mobile Polar 100 Beam IP65 può essere usata con o senza un controller in modalità indipendente.

#### <span id="page-20-0"></span>**Pannello di controllo**

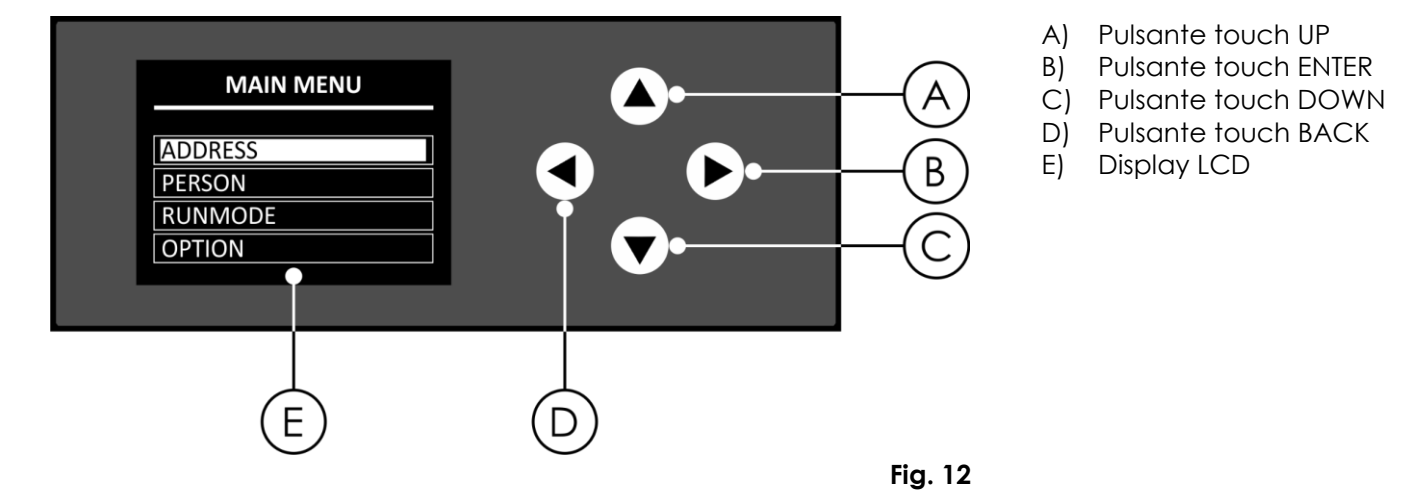

## <span id="page-20-1"></span>**DMX Addressing (Assegnazione degli indirizzi DMX)**

Il pannello di controllo ubicato sul lato anteriore della base consente di assegnare al faro l'indirizzo DMX, ovverosia il primo canale a partire dal quale il Polar risponderà al controller.

Si prega di notare che, quando si usa il controller, l'unità dispone di **18** canali.

In fase di utilizzo di più unità Polar, verificare di aver impostato correttamente gli indirizzi DMX. Quindi, l'indirizzo DMX della prima unità Polar dovrebbe essere **1 (001)**; l'indirizzo DMX della seconda unità Polar dovrebbe essere **1+18=19 (019)**; l'indirizzo DMX della terza unità Polar dovrebbe essere **19+18=37 (037)**, ecc.

Al fine di controllare in modo corretto ogni dispositivo Polar verificare che non vi siano canali sovrapposti. Nel caso in cui due o più dispositivi Polar abbiano lo stesso indirizzo, i fari funzioneranno in modo simile.

## **Controllo:**

Dopo aver impostato i canali di tutti i dispositivi Polar, sarà possibile iniziare a servirsi dei fari tramite il proprio controller luci.

**Nota:** Al momento dell'accensione, il dispositivo Polar rileverà automaticamente la presenza o meno di un segnale DMX -512. Qualora non vengano ricevuti dati nell'ingresso DMX, l'indirizzo DMX sulla schermata di avvio lampeggerà.

Il problema potrebbe essere:

- Il cavo DMX dal controller non è collegato con l'ingresso dell'unità Polar.
- Il controller è spento o difettoso, il cavo o il connettore è difettoso oppure i cavi del segnale sono invertiti nel connettore di ingresso.

**Nota:** Sarà necessario inserire un connettore di terminazione (120 Ohm) nell'ultimo faro al fine di garantire una corretta trasmissione del collegamento dati DMX.

## **Spegnimento del display dopo 60 secondi**

Quando non viene premuto nessun pulsante per 60 secondi, il display si spegne. Per accendere il display premere e tenere premuto il pulsante BACK per 5 secondi.

#### <span id="page-21-0"></span>**Panoramica menu**

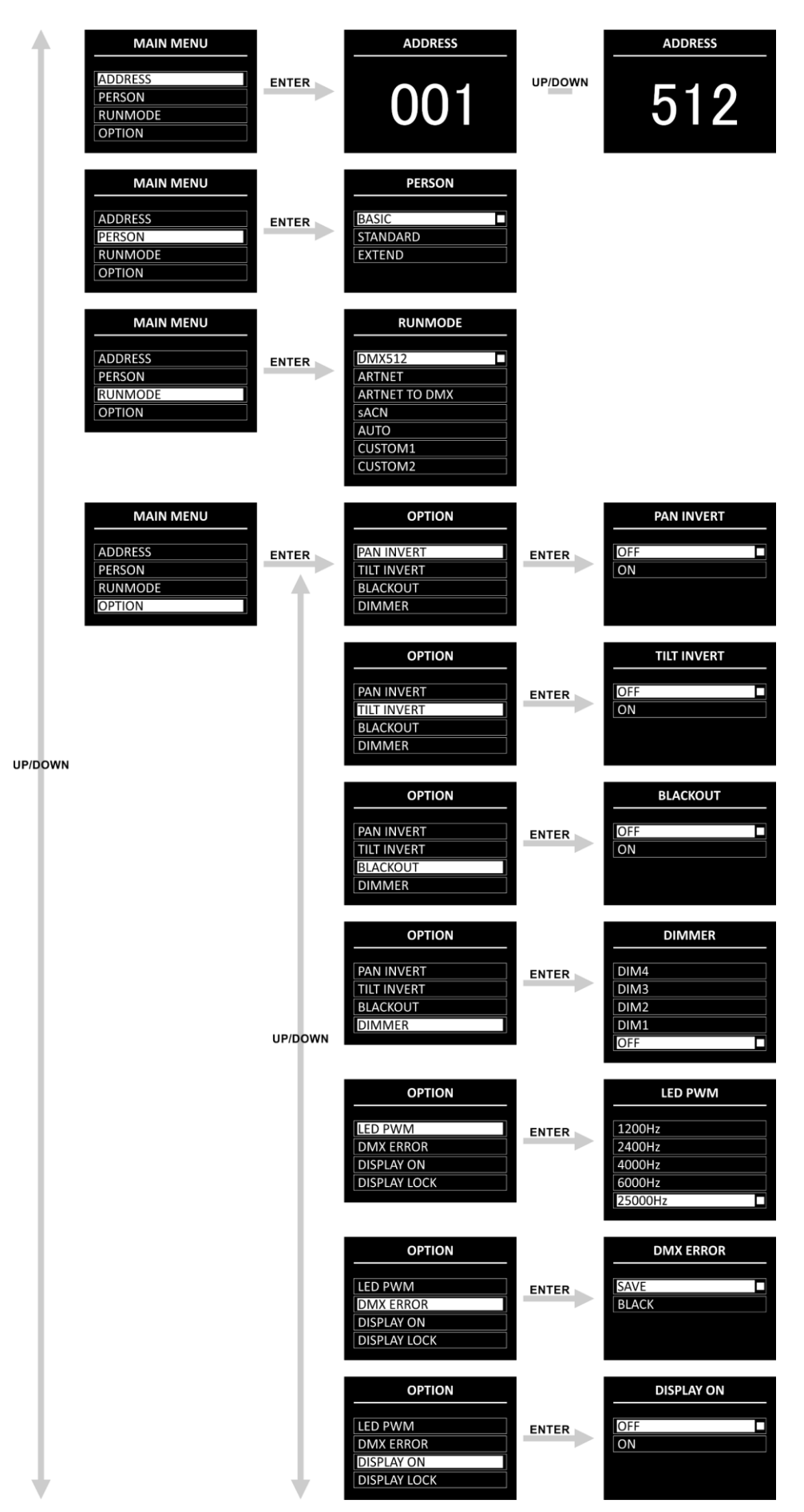

**Show ted** 

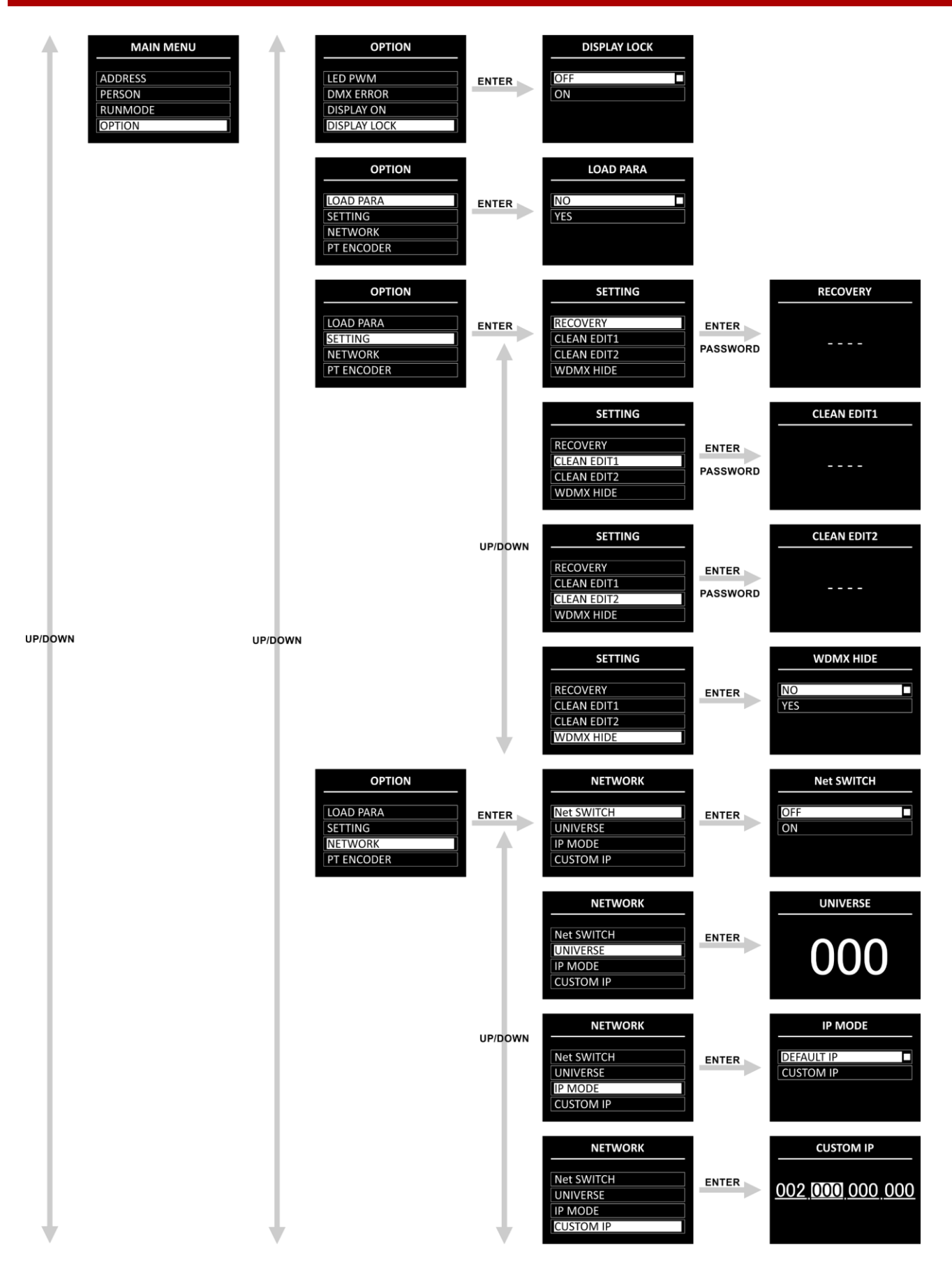

**Show tec** 

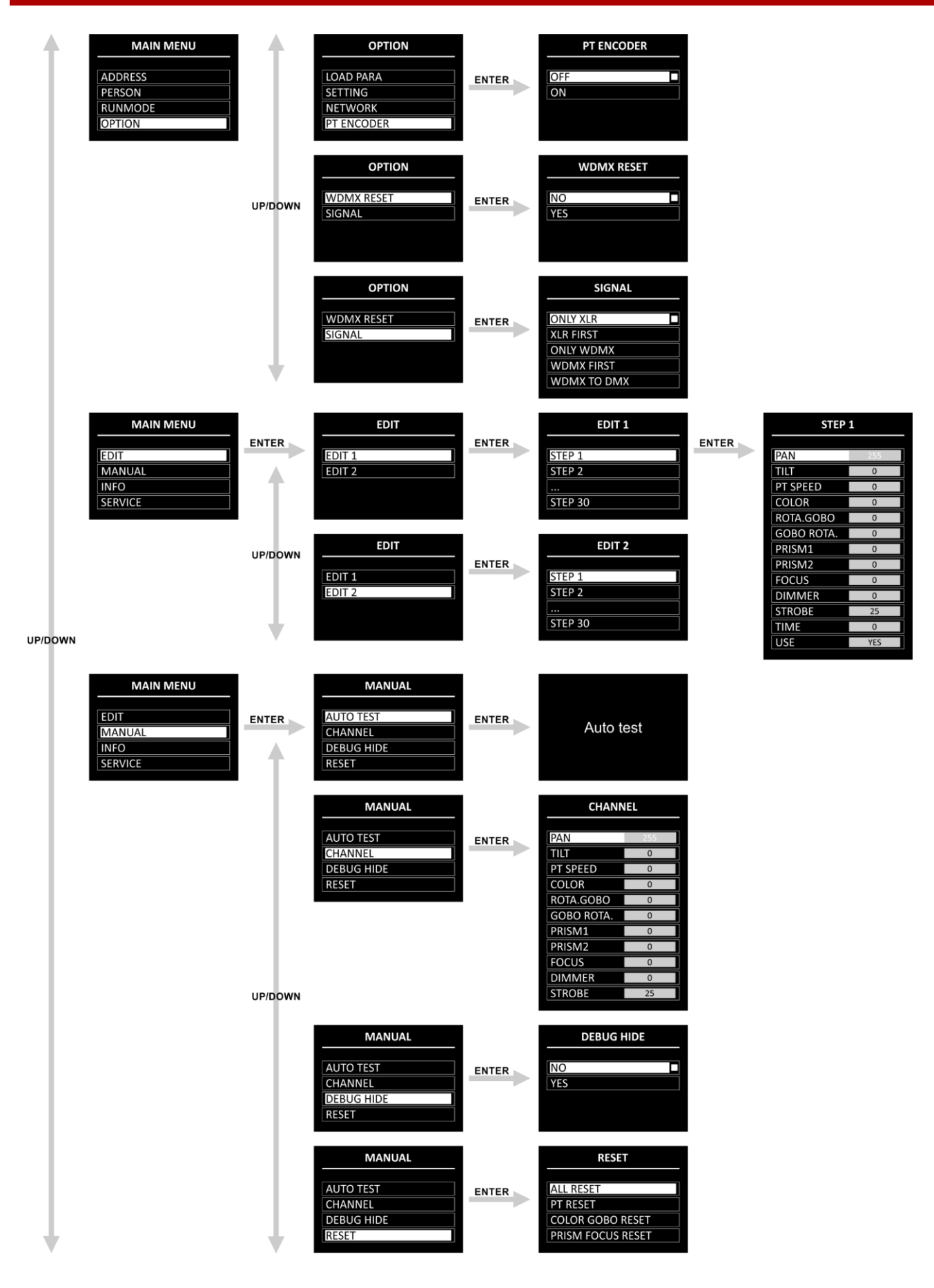

**Show tee** 

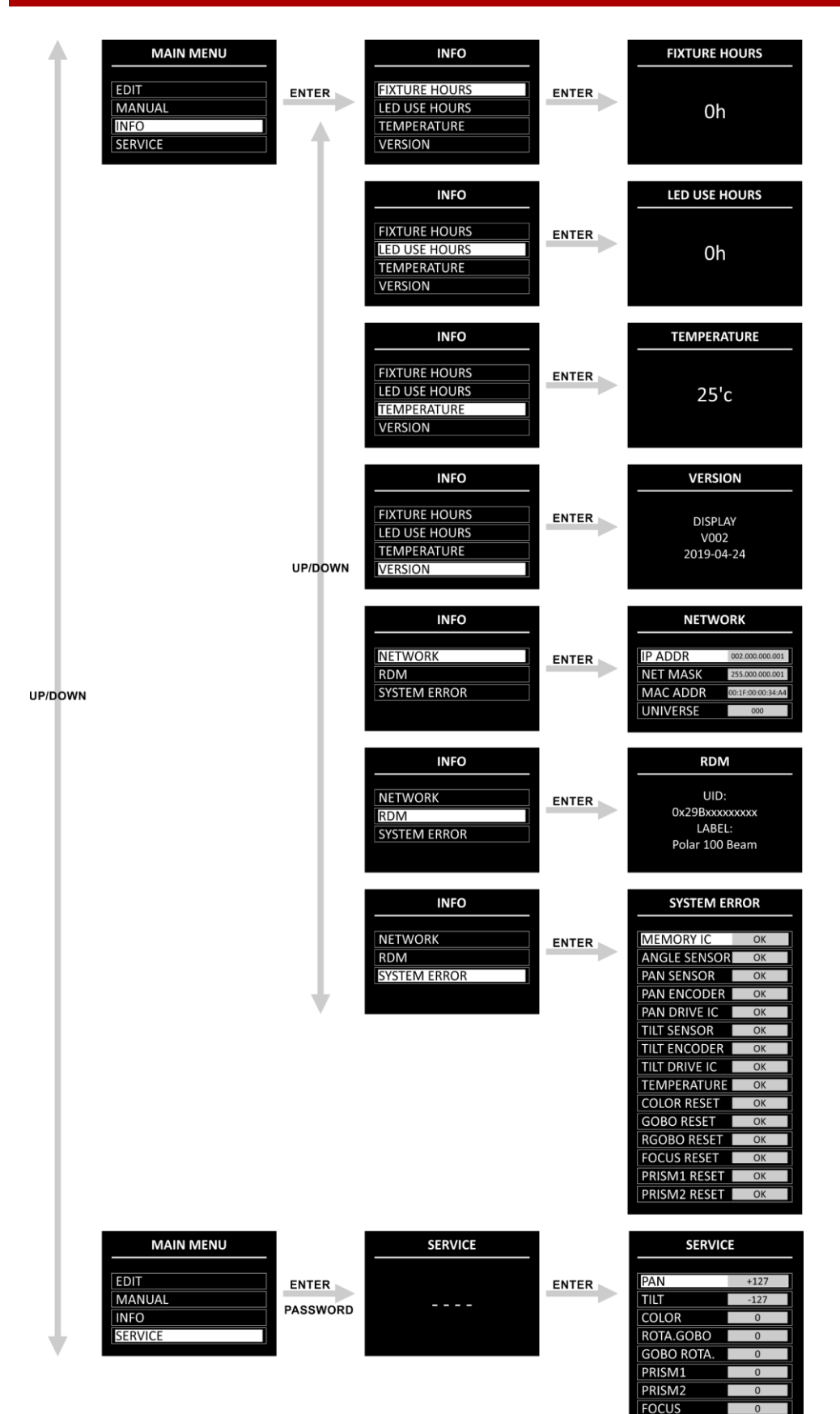

**OTHER** 

#### <span id="page-25-0"></span>**Avvio**

Dopo l'accensione il dispositivo eseguirà un reset e sul display comparirà la seguente schermata splash:

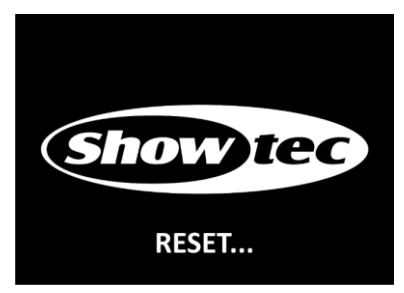

Al termine del reset, il dispositivo è pronto all'uso. Il display visualizzerà la schermata di avvio:

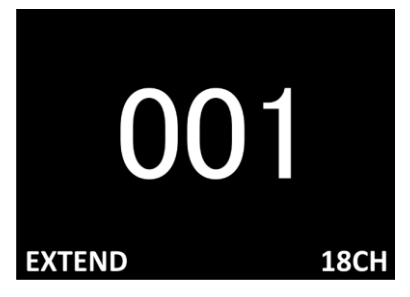

La schermata di avvio fornisce informazioni sulla modalità di funzionamento attiva del dispositivo.

Di default il display del dispositivo è bloccato. Per sbloccare il display e accedere al Menu Principale sarà necessario inserire la **password**.

- 01) Premere e tenere premuto il pulsante **BACK** per 5 secondi per accendere il display.
- 02) Premere i pulsanti **UP/DOWN** nel seguente ordine: **UP, DOWN, UP, DOWN**.
- 03) Premere il pulsante **ENTER** per confermare.

Per modificare le impostazioni e togliere il blocco del display, cfr. **4.2. Blocco display** a pagina 28.

Se non viene premuto nessun pulsante, dopo 60 secondi, il display si spegne. Inserire la password per sbloccare il display.

Se il blocco display viene disattivato, premere qualsiasi pulsante per accendere il display.

- Usare i pulsanti **UP/DOWN** per spostarsi fra i menu oppure per aumentare/ridurre i valori numerici.
- Usare il pulsante **ENTER** per aprire il menu desiderato o per impostare il valore attualmente selezionato.
- Usare il pulsante **BACK** per uscire dal menu attuale e/o per tornare al Menu Principale.

#### <span id="page-25-1"></span>**Avvio no reset**

Non è necessario alimentare il dispositivo Polar per regolare le impostazioni del dispositivo. Sarà possibile attivare solo il display. Premere e tenere premuto il pulsante **BACK** per 5 secondi. Dato che il display è dotato di una batteria, il display si accende e il dispositivo Polar resterà spento.

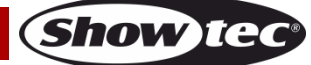

## <span id="page-26-0"></span>**Opzioni del menu principale**

Il Menu Principale ha le seguenti opzioni:

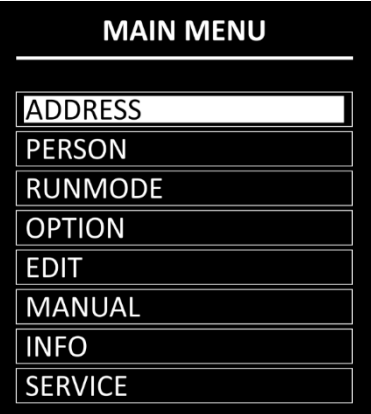

- 01) Premere i pulsanti **UP/DOWN** per spostarsi all'interno del Menu Principale.
- 02) Premere il pulsante **ENTER** per aprire i sottomenu.

**Nota:** Alcuni dei sottomenu richiedono una password. La password predefinita prevede di premere i pulsanti **UP/DOWN** nel seguente ordine: **UP, DOWN, UP, DOWN**. La disattivazione del blocco display non interessa gli elementi del sottomenu che, in modalità predefinita, richiedono una password.

#### <span id="page-26-1"></span>**1. Indirizzo DMX**

In questo menu sarà possibile impostare l'indirizzo DMX iniziale del dispositivo.

- 01) Premere i pulsanti **UP/DOWN** per impostare l'indirizzo DMX desiderato. L'intervallo di regolazione varia fra 001 e 512.
- 02) Premere il pulsante **ENTER** per salvare le modifiche.

#### <span id="page-26-2"></span>**2. Configurazione (modalità canale DMX)**

In questo menu sarà possibile impostare la Modalità Canale DMX (Configurazione).

01) Premere i pulsanti **UP/DOWN** per impostare la modalità canale DMX desiderata. Ci sono 3 opzioni disponibili:

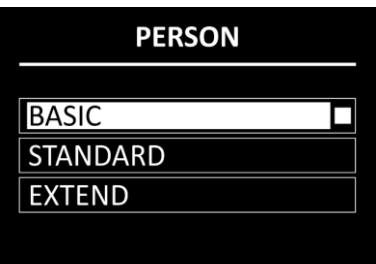

**Base:** 12 canali

**Standard:** 15 canali

**Estendi:** 18 canali

02) Premere il pulsante **ENTER** per confermare la propria scelta. Cfr. pagine 36-44 per le Modalità Canale DMX.

#### <span id="page-26-3"></span>**3. Modalità di funzionamento**

In questo menu sarà possibile impostare la modalità di controllo del dispositivo.

- 01) Premere i pulsanti **UP/DOWN** per scegliere una delle 7 seguenti opzioni:
	- DMX512: Il dispositivo funzionerà in modalità DMX
	- ARTNET: Il dispositivo funzionerà in modalità Art-Net
	- ARTNET TO DMX: Il dispositivo riceverà i dati tramite Ethernet e li trasmetterà tramite DMX. Quando vengono collegati più dispositivi, il primo dispositivo può essere collegato a un computer con un cavo CAT-5/CAT-6 e il resto dei dispositivi possono essere collegati servendosi di un cavo DMX sACN: Il dispositivo funzionerà in modalità sACN
	- AUTO: Il dispositivo eseguirà il programma integrato.

**Show Te** 

- CUSTOM1: Il dispositivo eseguirà il Programma Personalizzato 1. Cfr. **5. Modifica** a pagina 30 per ulteriori informazioni su come modificare il programma personalizzato
	- CUSTOM2: Il dispositivo eseguirà il Programma Personalizzato 2. Cfr. **5. Modifica** a pagina 30 per ulteriori informazioni su come modificare il programma personalizzato

02) Premere il pulsante **ENTER** per confermare la propria scelta.

#### <span id="page-27-0"></span>**4. Opzione**

- In questo menu sarà possibile regolare le impostazioni del dispositivo.
- 01) Premere i pulsanti **UP/DOWN** per scorrere fra le 14 seguenti opzioni:

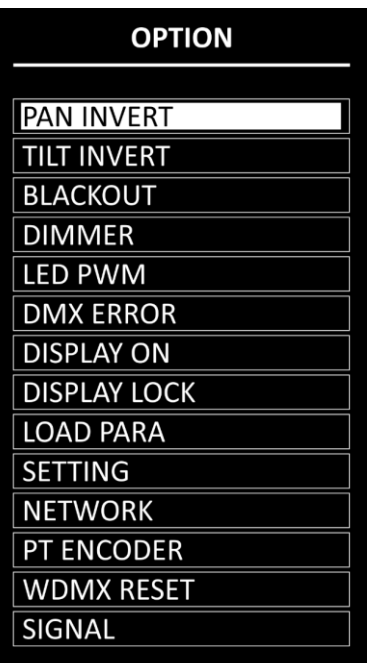

02) Premere il pulsante **ENTER** per confermare la propria scelta.

- I sottomenu disponibili sono:
- INVERTI PAN: La direzione del Pan verrà invertita, a seconda della posizione del dispositivo Polar (OFF/ON)
- INVERTI TILT: La direzione del Tilt verrà invertita, a seconda della posizione del dispositivo Polar (OFF/ON)
- BLACKOUT: Blackout dell'uscita durante il movimento di pan/tilt (OFF/ON)
- DIMMER: Cfr. **4.1. Dimmer** per ulteriori informazioni
- PWM LED: Regolazione della frequenza del PWM (Pulse Width Modulation -Modulazione della larghezza dell'impulso) del LED. Le opzioni disponibili sono 1200 Hz, 2400 Hz, 4000 Hz, 6000 Hz, e 25000 Hz
- ERRORE DMX: Il comportamento del dispositivo Polar Infinity in caso di un errore DMX. Ci sono 2 opzioni: SAVE (il dispositivo Polar si servirà dell'ultimo segnale DMX correttamente ricevuto che garantisce un'assenza di interruzioni per la performance) e BLACK (blackout dell'emissione)
- DISPLAY ON: Se viene scelta l'opzione ON, il display non si spegne. Se viene scelta l'opzione OFF, il display si spegne dopo 60 secondi di inattività
- BLOCCO DISPLAY: Cfr. **4.2. Blocco display** per ulteriori informazioni in merito
- CARICA PARAMETRI:Carica i programmi del Programma Personalizzato 1 e/o 2 dal dispositivo master fino al dispositivo slave nella modalità master/slave (NO/SÌ)
	- IMPOSTAZIONE: Cfr. **4.3. Impostazioni** per ulteriori informazioni in merito
- - RETE: Cfr. **4.4. Rete** per ulteriori informazioni in merito
- ENCODER PT: Se l'encoder è attivato (ON), il dispositivo correggerà automaticamente la posizione di pan/tilt, se devia dall'ultimo valore salvato (OFF/ON)
- RESET WDMX: Resetta la connessione wireless e cancella tutti i messaggi del ricevitore (NO/SÌ)
- 
- SEGNALE: Cfr. **4.5. Segnale** per ulteriori informazioni in merito

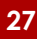

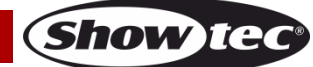

#### <span id="page-28-0"></span>**4.1. Dimmer:**

In questo sottomenu sarà possibile regolare la velocità del dimmer.

- 01) Selezionare DIMMER e premere il pulsante **ENTER** per aprire il sottomenu.
- 02) Premere i pulsanti **UP/DOWN** per scegliere una delle seguenti opzioni:
	- DIM 1, DIM 2, DIM 3, DIM 4: Dimmer non lineari, da veloce a lento OFF: Dimmer lineare
- 03) Premere il pulsante **ENTER** per confermare la propria scelta.

#### <span id="page-28-1"></span>**4.2. Blocco display**

In questo sottomenu sarà possibile attivare il blocco display.

Premere i pulsanti **UP/DOWN** per spostarsi fra ON e OFF.

- ON: Il blocco display è attivo. Il display si spegne dopo 60 secondi di inattività. Per accedere al Menu principale sarà necessario inserire la password. La password predefinita prevede di premere i pulsanti **UP/DOWN** nel seguente ordine: **UP, DOWN, UP, DOWN**
- OFF: Il Menu Principale resta sbloccato dopo lo spegnimento del display

**Nota:** La disattivazione del blocco display non interessa gli elementi del sottomenu che, in modalità predefinita, richiedono una password.

#### <span id="page-28-2"></span>**4.3. Impostazioni**

In questo sottomenu sarà possibile resettare alcuni dei parametri del dispositivo.

01) Premere i pulsanti **UP/DOWN** per scorrere fra le 4 seguenti opzioni:

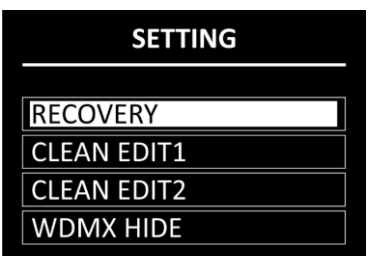

02) Premere il pulsante **ENTER** per confermare la propria scelta.

#### <span id="page-28-3"></span>**4.3.1. Ripristino**

Con questo sottomenu sarà possibile ripristinare le impostazioni predefinite di fabbrica. Questo sottomenu richiede una **password**.

- 01) Premere i pulsanti **UP/DOWN** nel seguente ordine: **UP, DOWN, UP, DOWN**.
- 02) Premere il pulsante **ENTER** per confermare la password e avviare il reset.

#### <span id="page-28-4"></span>**4.3.2. Clean Edit 1**

In questo sottomenu sarà possibile cancellare tutte le impostazioni del Programma personalizzato 1. Questo sottomenu richiede una **password**.

- 01) Premere i pulsanti **UP/DOWN** nel seguente ordine: **UP, DOWN, UP, DOWN**.
- 02) Premere il pulsante **ENTER** per confermare la password. Tutte le modifiche apportate in EDIT 1 (cfr. Pagine 31-32) verranno resettate.

#### <span id="page-28-5"></span>**4.3.3. Clean Edit 2**

In questo sottomenu sarà possibile cancellare tutte le impostazioni del Programma personalizzato 2. Questo sottomenu richiede una **password**.

- 01) Premere i pulsanti **UP/DOWN** nel seguente ordine: **UP, DOWN, UP, DOWN**.
- 02) Premere il pulsante **ENTER** per confermare la password. Tutte le modifiche apportate in EDIT 2 (cfr. Pagine 31-32)) verranno resettate.

#### <span id="page-28-6"></span>**4.3.4. Nascondi WDMX**

In questo sottomenu sarà possibile nascondere le impostazioni della modalità wireless.

01) Premere i pulsanti **UP/DOWN** per spostarsi fra:

- NO: Le impostazioni della modalità wireless (Reset e Segnale WMDX) saranno visibili nel menu
- SÌ: Le impostazioni della modalità wireless (Reset e Segnale WMDX) non saranno visibili nel menu
- 02) Premere il pulsante **ENTER** per confermare la propria scelta.

## **Codice d'ordine: 40100 28**

**Show Ied** 

#### <span id="page-29-0"></span>**4.4. Rete**

In questo sottomenu sarà possibile regolare le impostazioni di rete.

01) Premere i pulsanti **UP/DOWN** per scorrere fra le 4 seguenti opzioni:

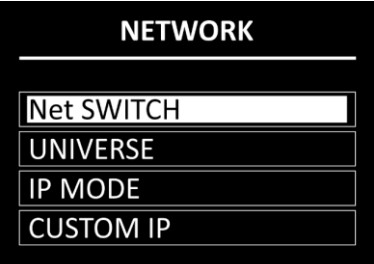

02) Premere il pulsante **ENTER** per confermare la propria scelta.

- Le opzioni disponibili sono:
	- INTERRUTTORE RETE: Impostare il numero iniziale dell'indirizzo IP del dispositivo. Selezionare OFF per un indirizzo IP che inizia con 2.x.x.x e ON per un indirizzo IP che inizia con 10.x.x.x
- - UNIVERSO: Impostare l'universo del dispositivo (0-255)
- 
- IP MODE (MODALITÀ IP): Cfr. **4.4.1. Modalità IP** per ulteriori informazioni in merito
	- IP PERSONALIZZATO: Cfr. **4.4.2. IP personalizzato** per ulteriori informazioni in merito

#### <span id="page-29-1"></span>**4.4.1. Modalità IP**

- In questo menu sarà possibile scegliere la modalità IP.
- 01) Premere i pulsanti **UP**/**DOWN** per spostarsi fra le 2 seguenti opzioni:

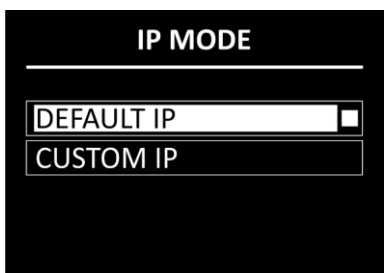

- IP PREDEFINITO: L'indirizzo IP del dispositivo verrà generato automaticamente dal server di rete.
- IP PERSONALIZZATO: L'indirizzo IP del dispositivo può essere configurato manualmente (cfr. **4.4.2. IP personalizzato**)
- 02) Premere il pulsante **ENTER** per confermare la propria scelta.

#### <span id="page-29-2"></span>**4.4.2. IP personalizzato**

- In questo menu sarà possibile configurare manualmente l'indirizzo IP del dispositivo.
- 01) Premere i pulsanti **ENTER/BACK** per spostare il cursore rispettivamente a destra/sinistra sul display. Il numero selezionato viene evidenziato.

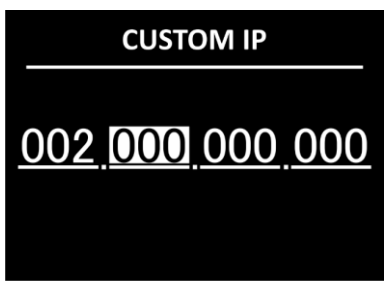

- 02) Premere i tasti **UP/DOWN** per modificare il numero. L'intervallo di selezione varia fra 0 e 255.
- 03) Premere il tasto **ENTER** per confermare e passare al numero successivo.
- 04) Ripetere i passaggi 1-3 per ciascuna delle 3 sezioni modificabili dell'indirizzo IP. Per modificare il numero iniziare dell'indirizzo IP, cfr. **4.4. Rete** a pagina 29.

#### <span id="page-30-0"></span>**4.5. Segnale**

In questo sottomenu potete abilitare il W-DMX e impostare le preferenze del segnale.

01) Premere i pulsanti **UP/DOWN** per scorrere fra le 5 seguenti opzioni:

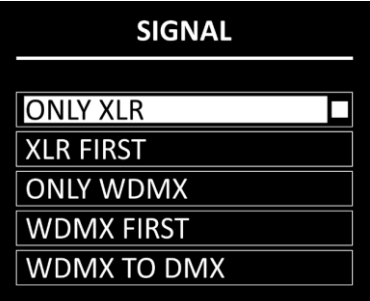

- 02) Premere il pulsante **ENTER** per confermare la propria scelta.
	- Le opzioni disponibili sono:
	- SOLO XLR
	- PRIMA XLR
	- SOLO WDMX
	- PRIMA WDMX
	- WDMX TO XLR DMX Quando vengono collegate più unità Polar, sarà possibile impostare un collegamento wireless dal computer al primo dispositivo e collegare il resto dei dispositivi servendosi di un cavo DMX

#### <span id="page-30-1"></span>**5. Modifica**

In questo menu sarà possibile modificare i programmi personalizzati creando così il proprio show personalizzato.

- 01) Premere i pulsanti **UP/DOWN** per scegliere uno dei due programmi personalizzati che si desidera modificare (EDIT 1 o EDIT 2).
- 02) Premere il pulsante **ENTER** per confermare la selezione. Ogni programma personalizzato ha 30 passaggi, che possono essere modificati:

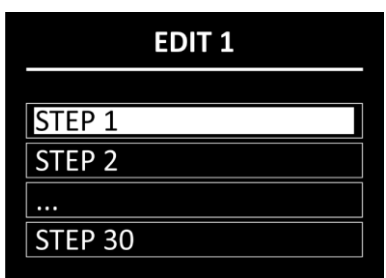

- 03) Premere i pulsanti **UP/DOWN** per selezionare il passaggio desiderato.
- 04) Premere il pulsante **ENTER** per aprire il sottomenu delle impostazioni del passaggio rispettivo.
- 05) Premere i pulsanti **UP/DOWN** per scorrere fra le 13 opzioni disponibili:

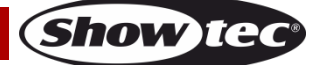

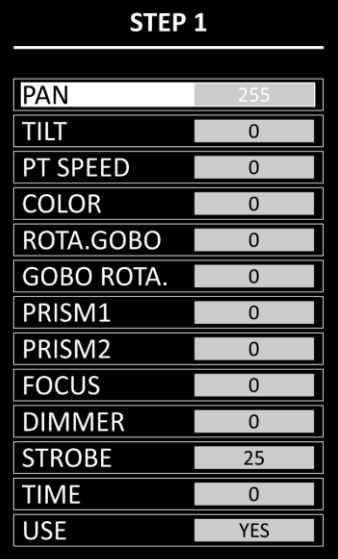

- 06) Premere il pulsante **ENTER** per confermare la selezione.
- 07) Premere i pulsanti **UP/DOWN** per aumentare/ridurre i valori.
	- PAN: Regolazione della posizione del pan (0–255)
		- TILT: Regolazione della posizione del tilt (0–255)
	- PT SPEED: Velocità pan/tilt (0–255)
	- COLOR: Temperatura del colore (0–255)
	- ROTA.GOBO: Posizione Gobo (0-255)
	- GOBO ROTA.: Indicizzazione Gobo (0-255)
	- PRISM1: Regolazione del Prisma 1 (0-255)
	- PRISM2: Regolazione del Prisma 2 (0-255)
	- FOCUS: Regolazione della messa a fuoco (0-255)
	- DIMMER: Da OFF a full ON (0–255)
	- STROBE: Da OFF ad alta frequenza (0–25)
	- TIME: Imposta la durata del passo (0–255, da 0,1 a circa 25 secondi)
	- USE: Includere il passo nel programma personalizzato (SÌ/NO). Se viene scelta l'opzione NO, il passo verrà escluso durante la riproduzione del programma personalizzato
- 08) Premere il pulsante **ENTER** per impostare il valore.
- 09) Ripetere i passaggi 3–7 summenzionati per i passaggi restanti del programma personalizzato.

**Nota:** Per ciascun programma personalizzato sarà possibile creare 30 passaggi, il che consente di creare 60 scene personalizzate in totale.

#### <span id="page-31-0"></span>**6. Manuale**

- In questo menu sarà possibile regolare e resettare manualmente i parametri del dispositivo.
- 01) Premere i pulsanti **UP/DOWN** per scorrere fra le 4 seguenti opzioni:

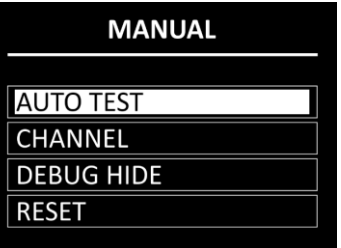

- 02) Premere il pulsante **ENTER** per confermare la propria scelta.
	- Le opzioni disponibili sono:
	- TEST AUTO: Test automatico dei parametri del dispositivo
		- CANALE: Cfr. **6.1. Canale** per ulteriori informazioni
	- NASCONDI DEBUG: Questa opzione non è pertinente per l'uso e il funzionamento del dispositivo
	- RESET: Cfr. **6.2. Reset** per ulteriori informazioni in merito

**Show te** 

#### <span id="page-32-0"></span>**6.1. Canale**

- In questo menu sarà possibile regolare manualmente i parametri del dispositivo.
- 01) Premere i pulsanti **UP/DOWN** per scorrere fra le 11 seguenti opzioni:

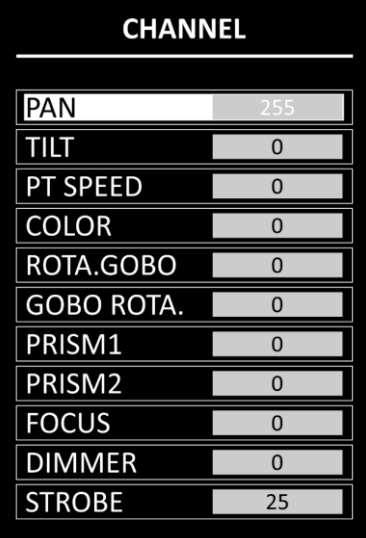

- 02) Premere il pulsante **ENTER** per selezionare il parametro.
- 03) Premere i pulsanti **UP/DOWN** per aumentare/ridurre i valori.
	- PAN: Regolazione della posizione del pan (0–255)
	- TILT: Regolazione della posizione del tilt (0–255)
	- PT SPEED: Velocità pan/tilt (0-255)
	- COLOR: Temperatura del colore (0–255)
	- ROTA.GOBO: Posizione Gobo (0-255)
	- GOBO ROTA.: Indicizzazione Gobo (0– 255)
	- PRISM1: Regolazione del Prisma 1 (0-255)
	- PRISM2: Regolazione del Prisma 2 (0-255)
	- FOCUS: Regolazione della messa a fuoco (0–255)
	- DIMMER: Da OFF a full ON (0-255)
	- STROBO: Da OFF ad alta frequenza (0–25)
- 04) Premere il pulsante **ENTER** per impostare il valore.

#### <span id="page-32-1"></span>**6.2. Reset**

- In questo menu sarà possibile resettare alcuni dei parametri del dispositivo.
- 01) Premere i pulsanti **UP/DOWN** per scorrere fra le 4 seguenti opzioni:

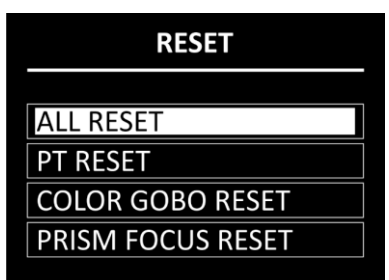

- 02) Premere il pulsante **ENTER** per confermare la propria scelta. Verrà eseguito il reset dei parametri.
	- RESET TUTTO: Reset di tutti i parametri
	-
- RESET PT: Reset di Pan/Tilt sulla posizione Home
	- RESET GOBO COLORE: Reset delle ruote colore e gobo alla posizione home
	- - RESET MESSA A FUOCO PRISMA: Reset del prisma e della messa a fuoco alla posizione home

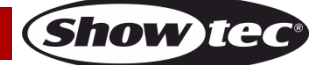

#### <span id="page-33-0"></span>**7. Info**

- In questo menu sarà possibile visualizzare i parametri del dispositivo.
- 01) Premere i pulsanti **UP/DOWN** per scorrere fra le 7 seguenti opzioni:

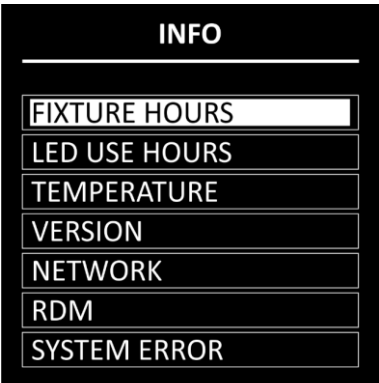

- 02) Premere il pulsante **ENTER** per confermare la propria scelta e vedere il parametro. Sono possibili le seguenti opzioni:
	- FIXTURE HOURS: Mostra le ore totali di funzionamento del dispositivo
	- LED USE HOURS: Mostre le ore totali di utilizzo dei LED
	- TEMPERATURE: Mostra la temperatura dei LED
	- VERSION: Fornisce informazioni sulla versione firmware dei seguenti parametri: DISPLAY, PAN, TILT, GOBO e Messa a fuoco. Premere i pulsanti **UP/DOWN** per scorrere fra le 5 schermate
		- NETWORK: Mostra l'impostazione di rete del dispositivo (indirizzo IP, SUBNET MASK, MAC ADDRESS e UNIVERSO)
			- RDM: Mostra il numero UID e il nome (LABEL) del dispositivo
		- SYSTEM ERROR: Cfr. **7.1. Errore di sistema** per ulteriori informazioni in merito

#### <span id="page-33-1"></span>**7.1. Errore di sistema**

In questo menu sarà possibile vedere se ci sono errori di sistema. Premere i pulsanti **UP/DOWN** per scorrere fra le 15 seguenti opzioni:

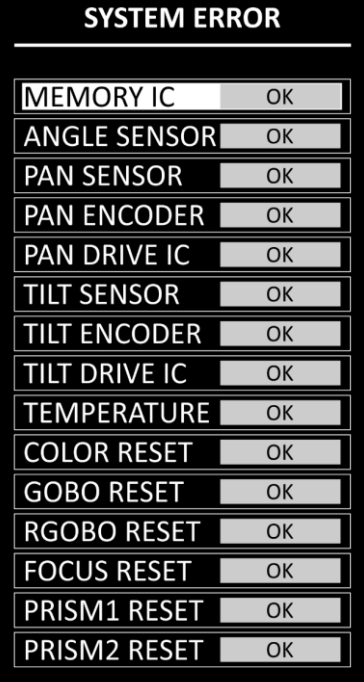

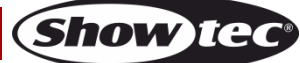

I parametri visualizzati sono:

- IC MEMORIA
- SENSORE ANGOLO
- SENSORE PAN
- ENCODER PAN
- PAN DRIVE IC
- SENSORE TILT
- **ENCODER TILT**
- **TILT DRIVE IC**
- **TEMPERATURA**
- **RESET COLORE**
- RESET GOBO
- RESET RGOBO
- RESET MESSA A FUOCO
- **RESET PRISMA1**
- **RESET PRISMA2**

Se non ci sono errori il display mostra OK vicino al parametro. Se ci sono errori sul display compare ERROR.

#### <span id="page-34-0"></span>**8. Service**

In questo menu sarà possibile eseguire regolazioni di precisione della posizione home di tutte le componenti mobili. Questo sottomenu richiede una **password**.

- 01) Premere i pulsanti **UP/DOWN** nel seguente ordine: **UP, DOWN, UP, DOWN**.
- 02) Premere il pulsante **ENTER** per confermare la password e accedere al sottomenu.
- 03) Premere i pulsanti **UP/DOWN** per scorrere fra le 9 seguenti opzioni:

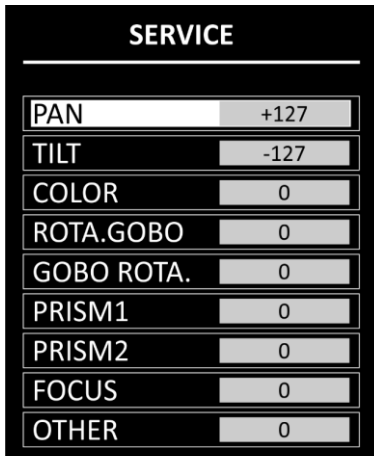

- 04) Premere il pulsante **ENTER** per confermare la propria scelta.
- 05) Premere i pulsanti **UP/DOWN** per aumentare/ridurre il valore. L'intervallo di regolazione varia fra -127  $e + 127.$
- 06) Premere il pulsante **ENTER** per impostare il valore. Le opzioni disponibili sono:
	- PAN
	- TILT
	- COLOR (ruota cromatica)
	- ROTA.GOBO (ruota gobo)
	- GOBO ROTA. (Rotazione gobo)
	- PRISM1
	- PRISM<sub>2</sub>
	- **FOCUS**
	- OTHER (questo parametro non è pertinente per l'uso e il funzionamento del dispositivo)

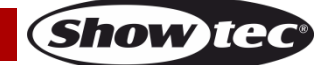

## <span id="page-35-0"></span>**Canali DMX**

#### <span id="page-35-1"></span>**12 Canali (Base)**

#### **Canale 1 – Movimento orizzontale (Pan)**

Spingere il cursore verso l'alto per muovere la testa in orizzontale (PAN). Rotazione orizzontale graduale della testa da 0° a 540° (0-255). La testa può essere fermata in qualsiasi posizione.

#### **Canale 2 – Movimento verticale (Tilt)**

**Canale 3 – Velocità Pan/Tilt**

Spingere il cursore verso l'alto per spostare la testa in verticale (TILT). Rotazione verticale graduale della testa da 0° a 270° (0-255). La testa può essere fermata in qualsiasi posizione.

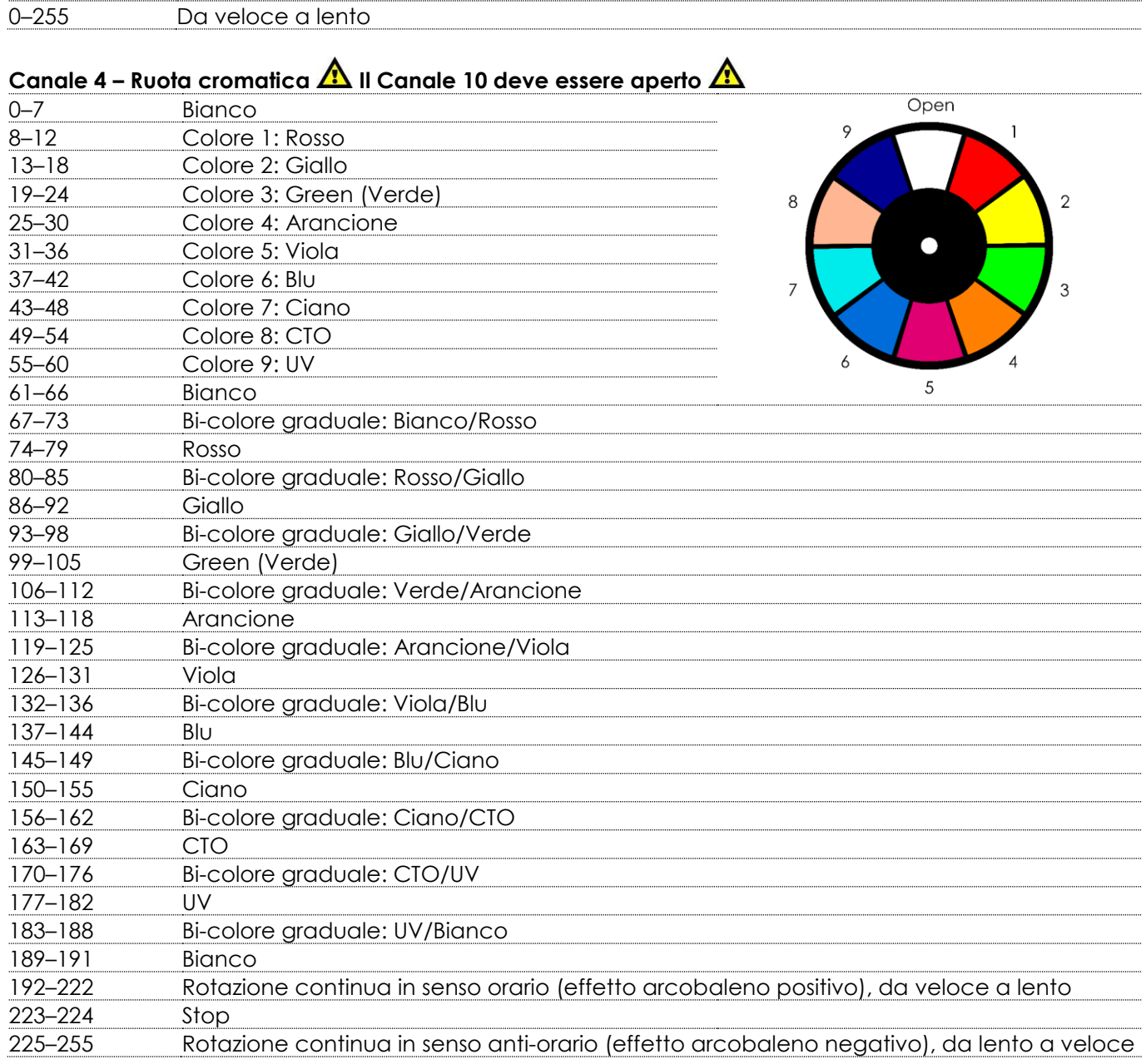

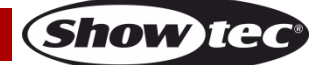

# Canale 5 – Ruota gobo girevole **A** Il Canale 10 deve essere aperto **A**

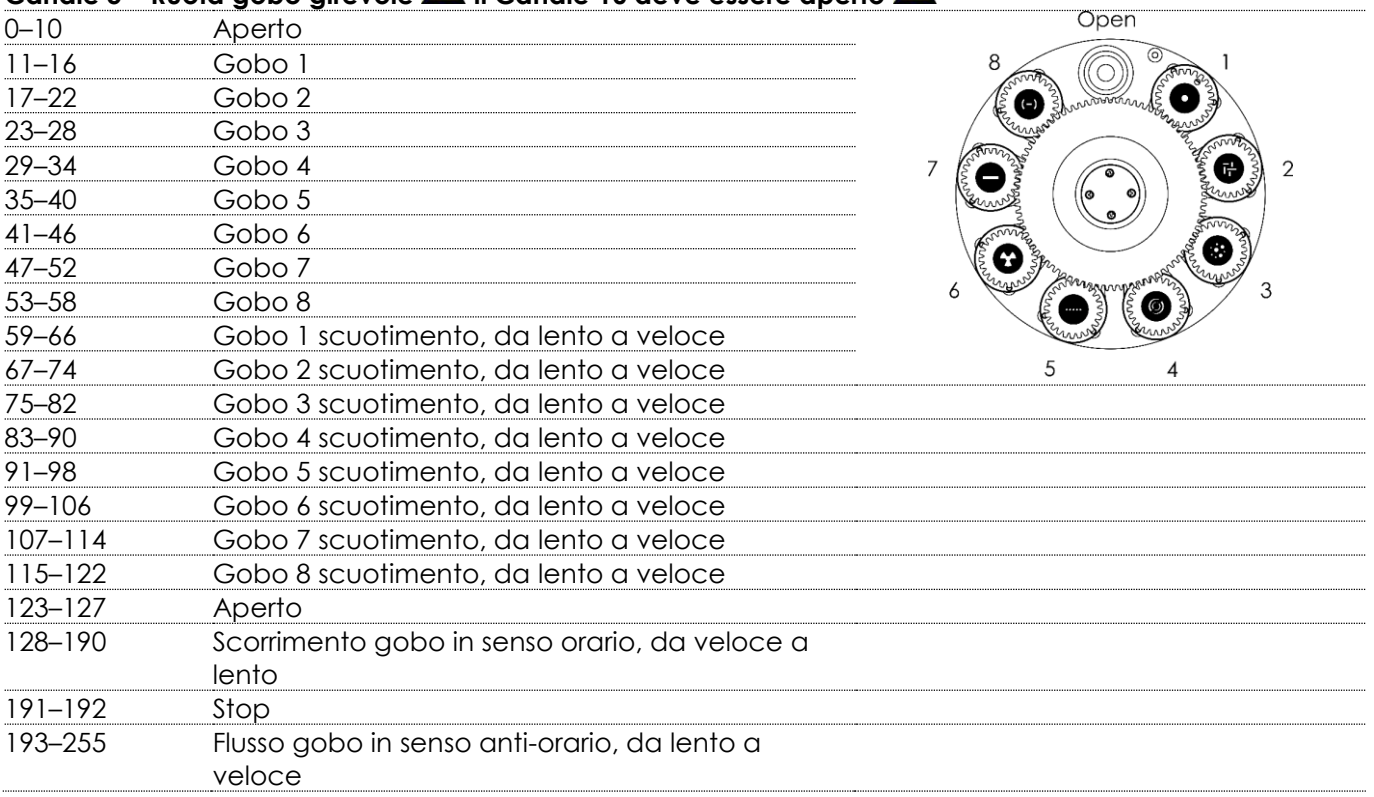

#### **Canale 6 – Rotazione Gobo**

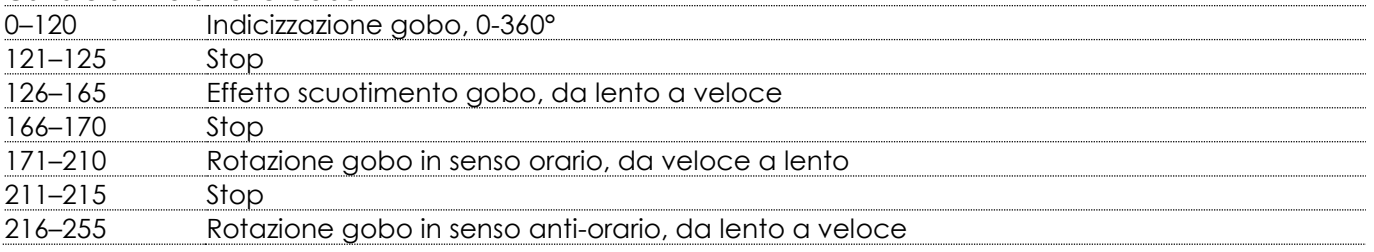

#### **Canale 7 – Prisma 1 (prisma circolare 24 lati)**

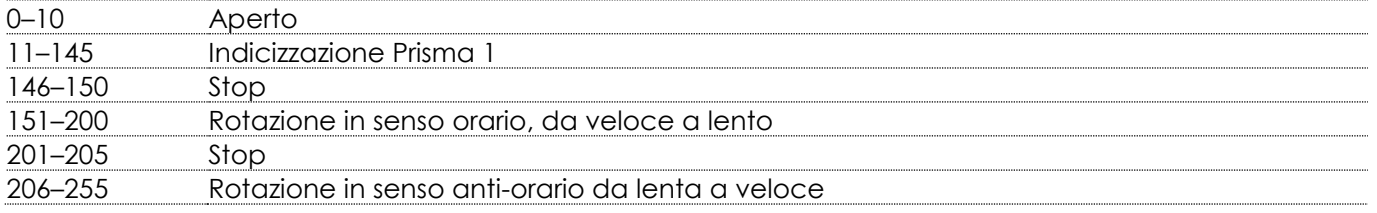

#### **Canale 8 – Prisma 2 (prisma lineare 5 lati)**

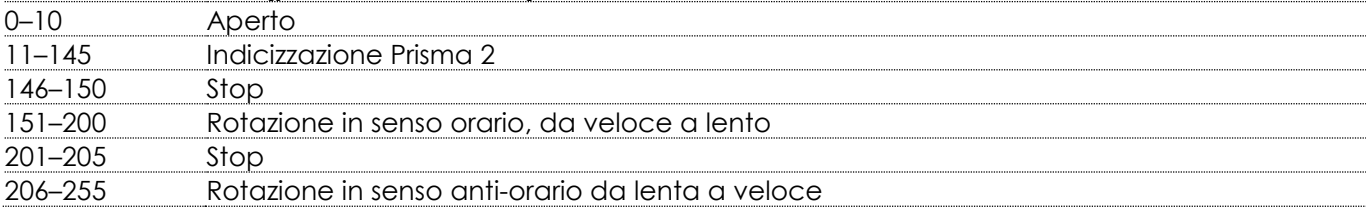

#### **Canale 9 – Messa a fuoco**

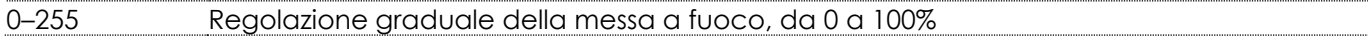

#### **Canale 10 – Master Dimmer**

–255 Regolazione graduale della luminosità, da intensità bassa a intensità alta (0-100 %)

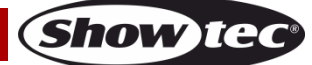

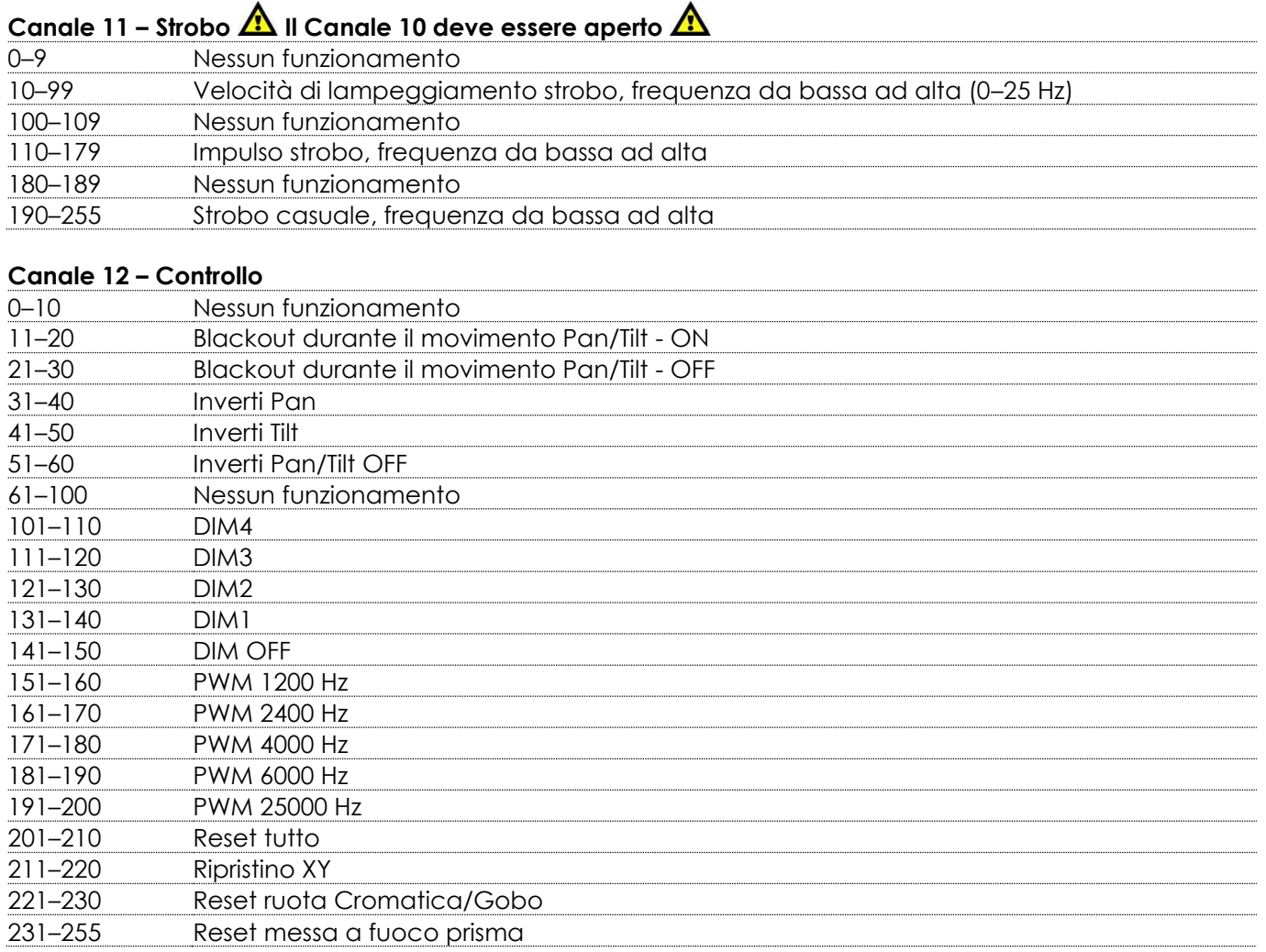

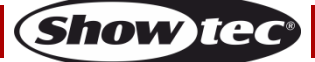

#### <span id="page-38-0"></span>**15 Canali (Standard)**

#### **Canale 1 – Movimento orizzontale (Pan)**

Spingere il cursore verso l'alto per muovere la testa in orizzontale (PAN). Rotazione orizzontale graduale della testa da 0° a 540° (0-255). La testa può essere fermata in qualsiasi posizione.

#### **Canale 2 – Pan di precisione, 16 bit**

#### **Canale 3 – Movimento verticale (Tilt)**

Spingere il cursore verso l'alto per spostare la testa in verticale (TILT). Rotazione verticale graduale della testa da 0° a 270° (0-255). La testa può essere fermata in qualsiasi posizione.

#### **Canale 4 – Tilt di precisione, 16 bit**

#### **Canale 5 – Velocità Pan/Tilt**

–255 Da veloce a lento

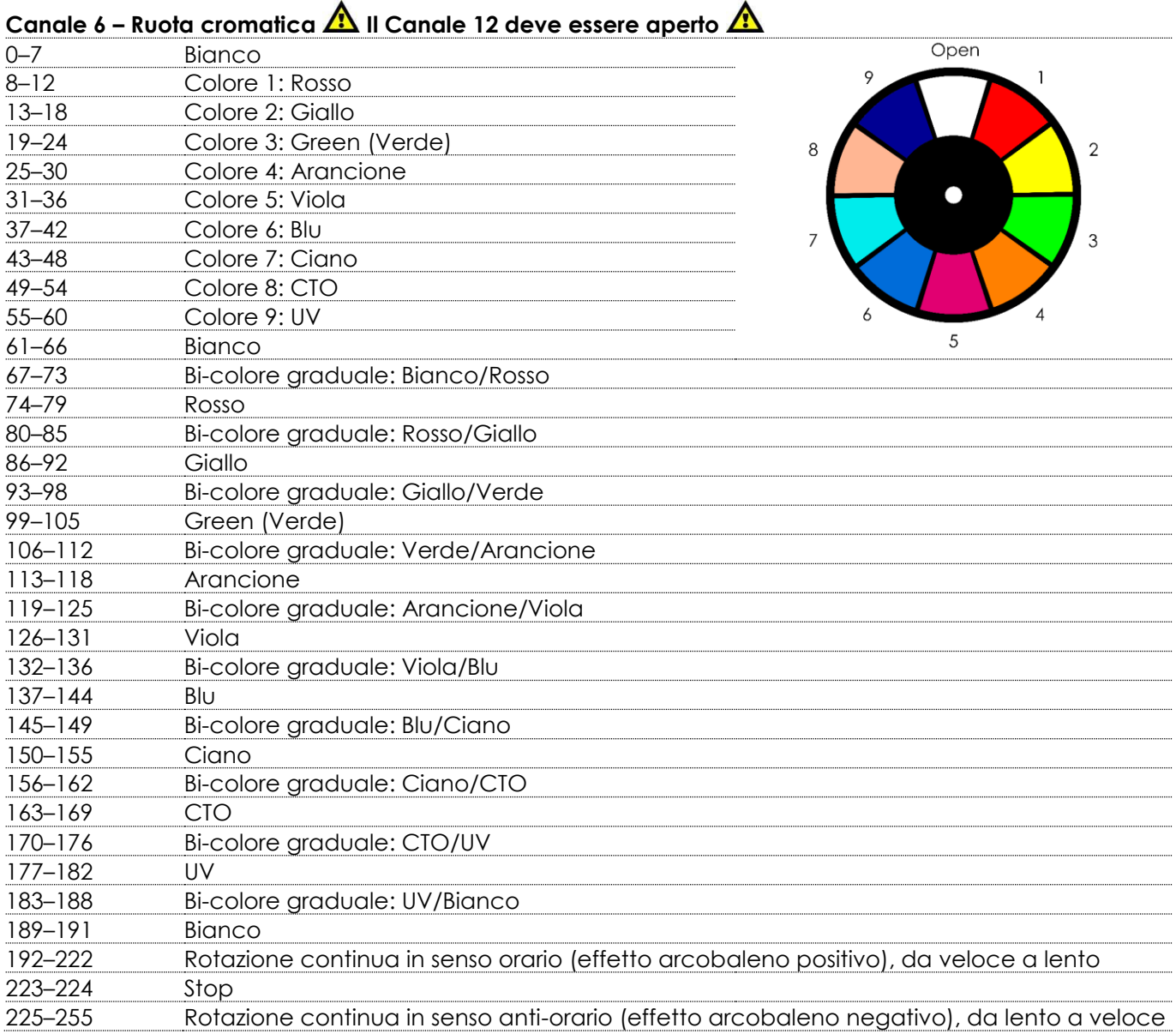

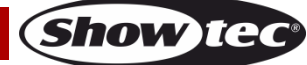

# **Canale 7 – Ruota gobo girevole Il Canale 12 deve essere aperto**

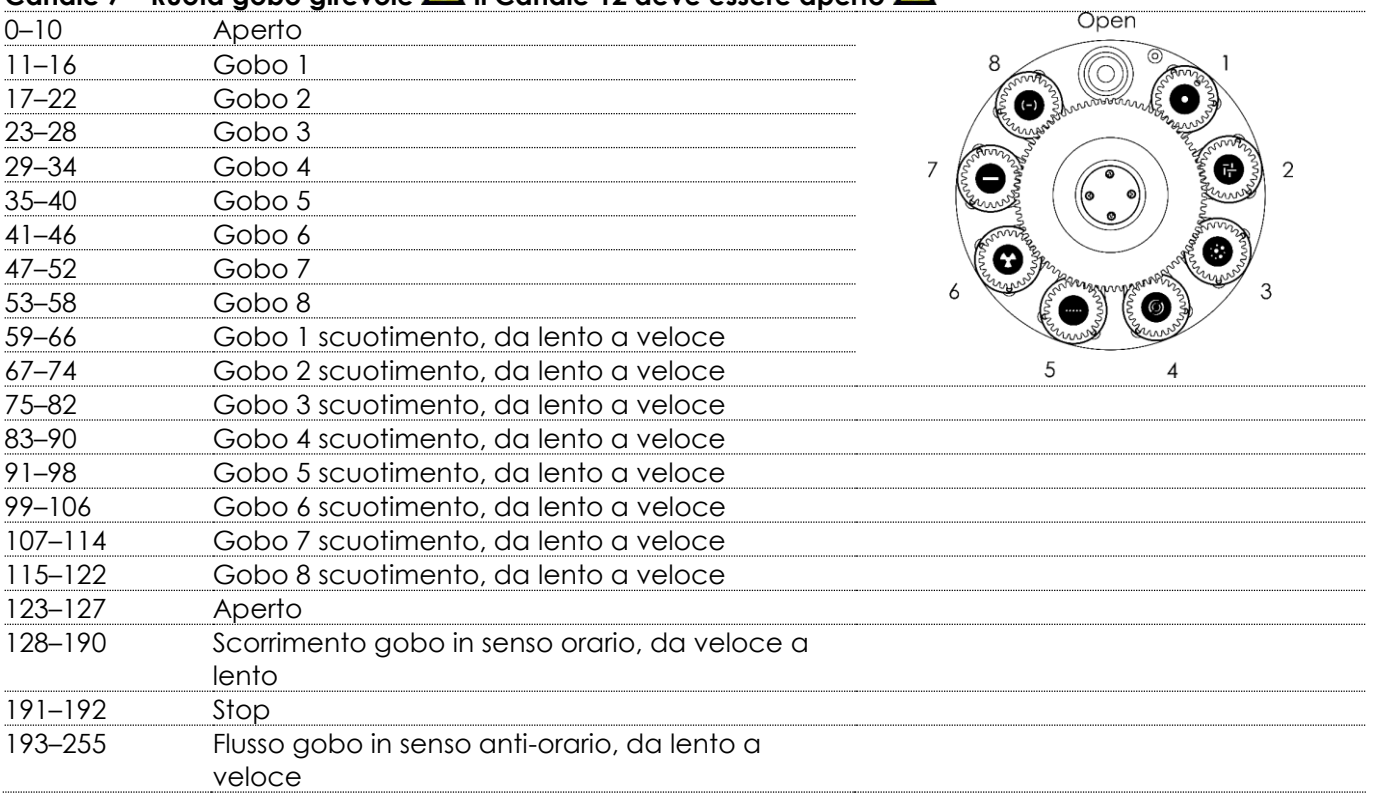

#### **Canale 8 – Rotazione gobo**

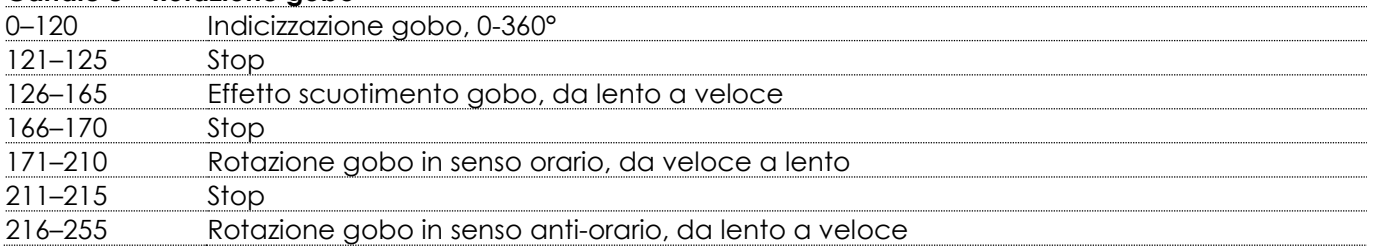

#### **Canale 9 – Prisma 1 (prisma circolare 24 lati)**

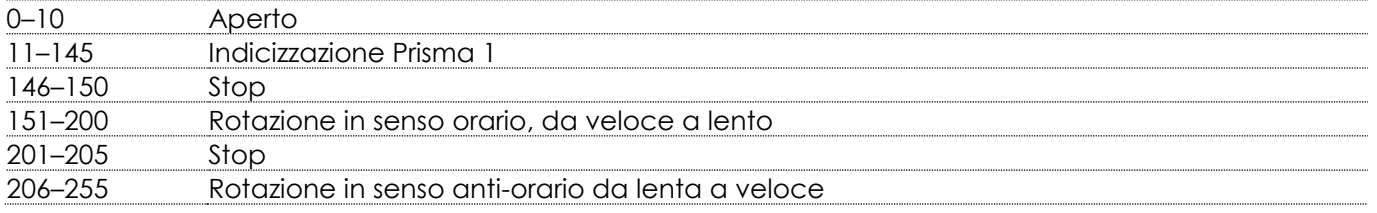

#### **Canale 10 – Prisma 2 (Prisma lineare a 5-lati)**

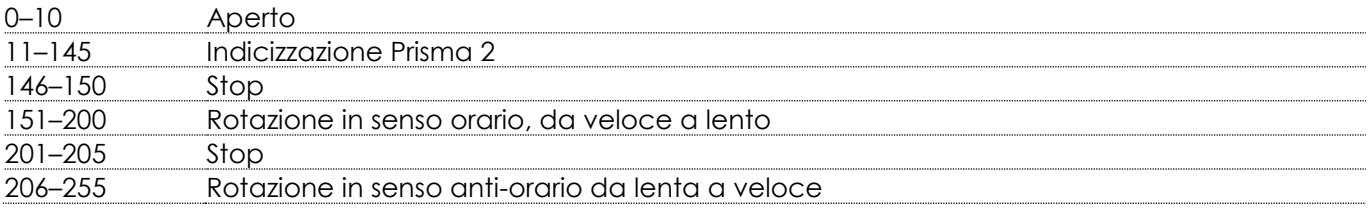

#### **Canale 11 – Messa a fuoco**

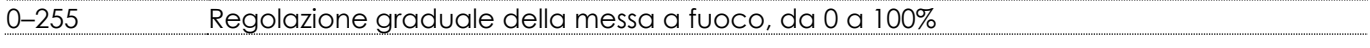

#### **Canale 12 – Master Dimmer**

–255 Regolazione graduale della luminosità, da intensità bassa a intensità alta (0-100 %)

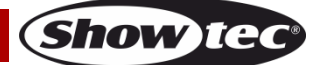

## **Canale 13 – Dimmer di precisione Il Canale 12 deve essere aperto**

–255 Regolazione di precisione della luminosità, da intensità bassa a intensità alta (0-100 %)

## Canale 14 – Strobo **A** Il Canale 12 deve essere aperto **A**

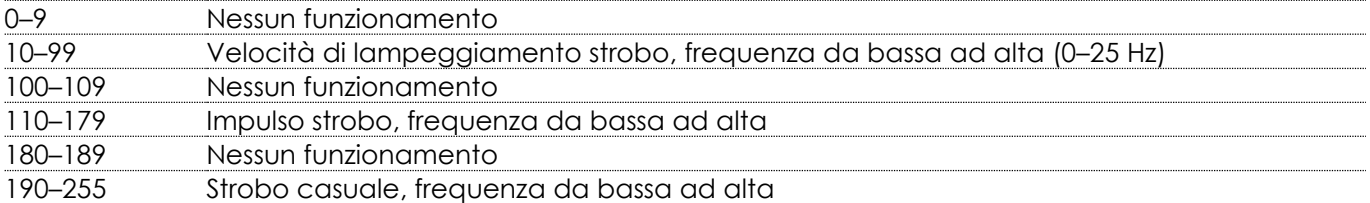

#### **Canale 15 – Controllo**

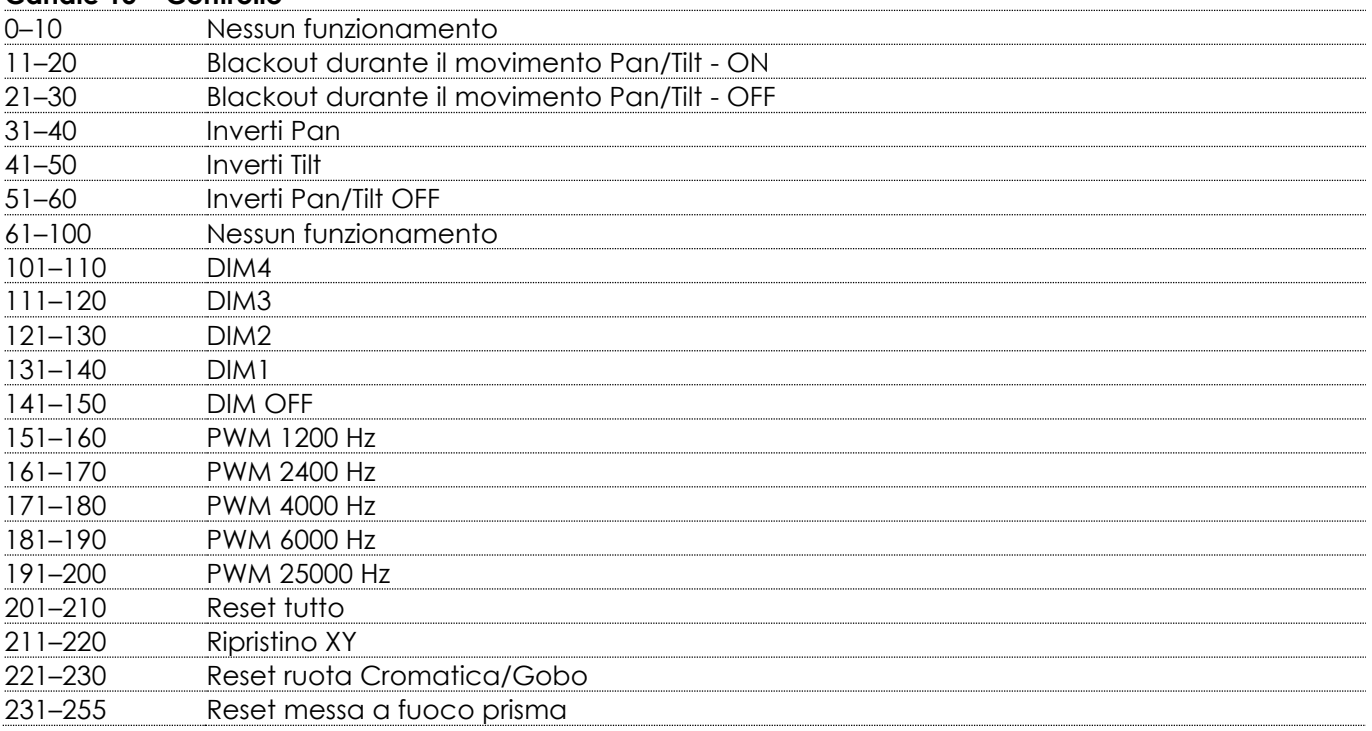

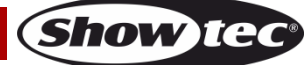

#### <span id="page-41-0"></span>**18 Canali (modalità estesa)**

#### **Canale 1 – Movimento orizzontale (Pan)**

Spingere il cursore verso l'alto per muovere la testa in orizzontale (PAN). Rotazione orizzontale graduale della testa da 0° a 540° (0-255). La testa può essere fermata in qualsiasi posizione.

#### **Canale 2 – Pan di precisione, 16 bit**

#### **Canale 3 – Movimento verticale (Tilt)**

Spingere il cursore verso l'alto per spostare la testa in verticale (TILT). Rotazione verticale graduale della testa da 0° a 270° (0-255). La testa può essere fermata in qualsiasi posizione.

#### **Canale 4 – Tilt di precisione, 16 bit**

#### **Canale 5 – Velocità Pan/Tilt**

–255 Da veloce a lento

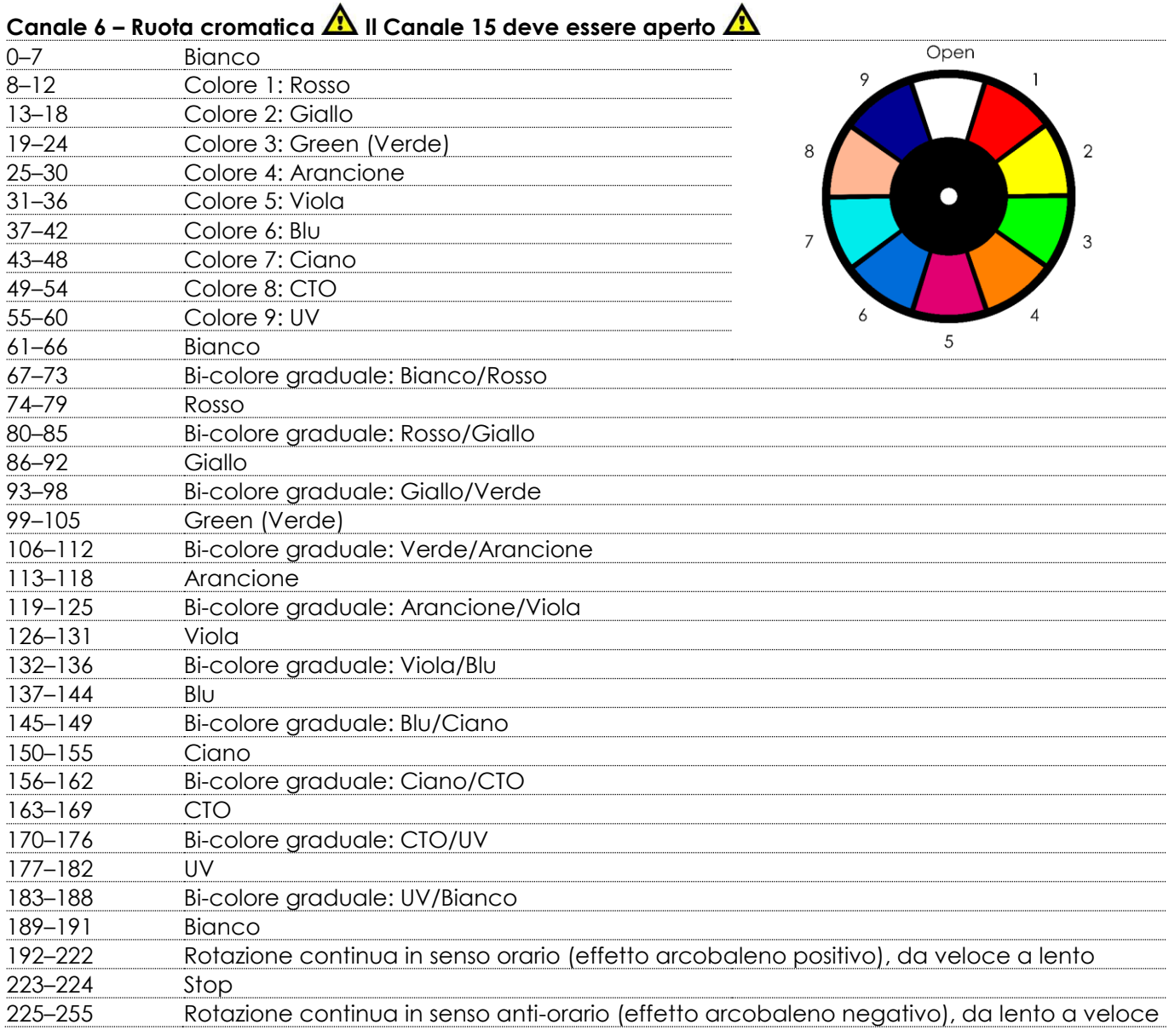

## **Canale 7 – Ruota cromatica di precisione**  $\triangle$  **Il Canale 15 deve essere aperto**  $\triangle$

–255 Ruota cromatica di precisione

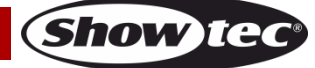

# Canale 8 – Ruota gobo girevole **A** Il Canale 15 deve essere aperto **A**

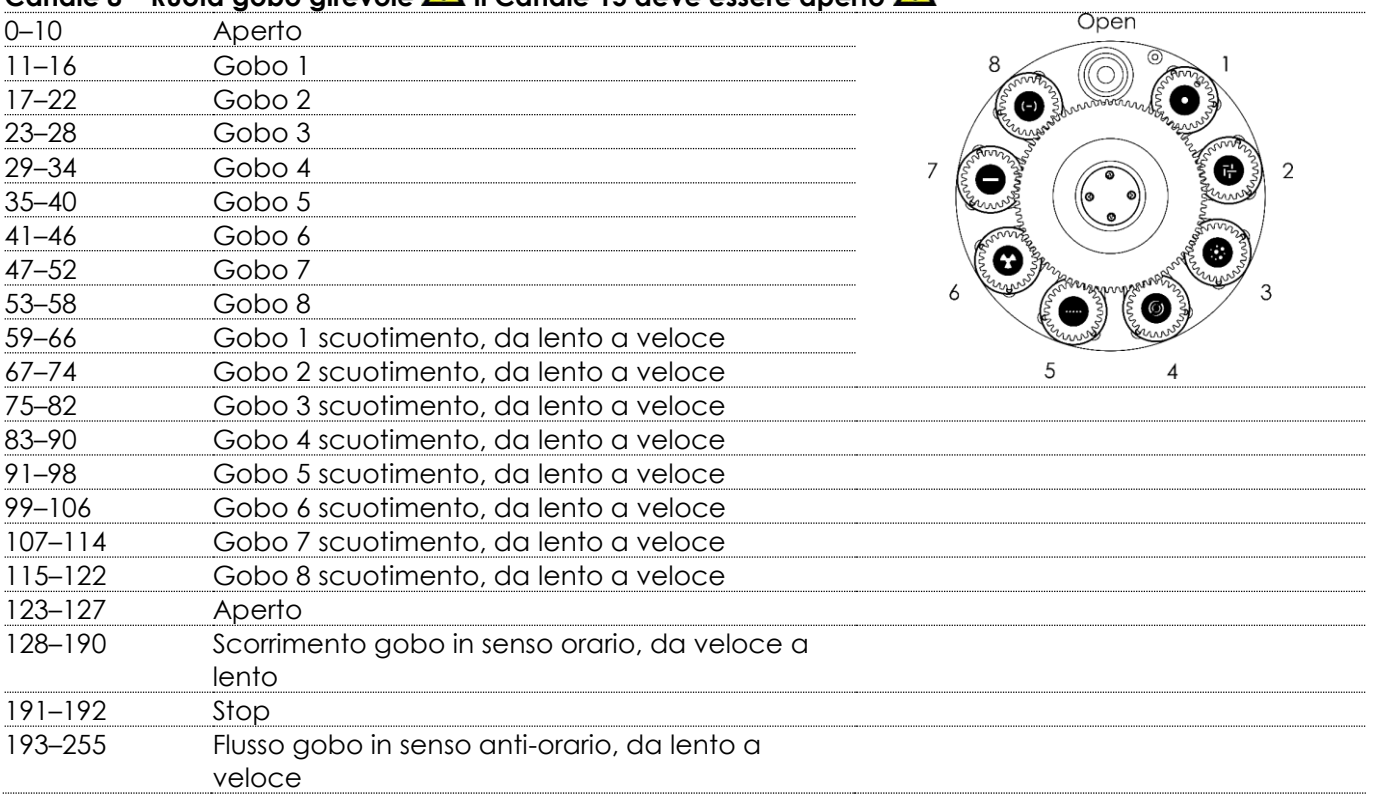

#### **Canale 9 – Rotazione gobo**

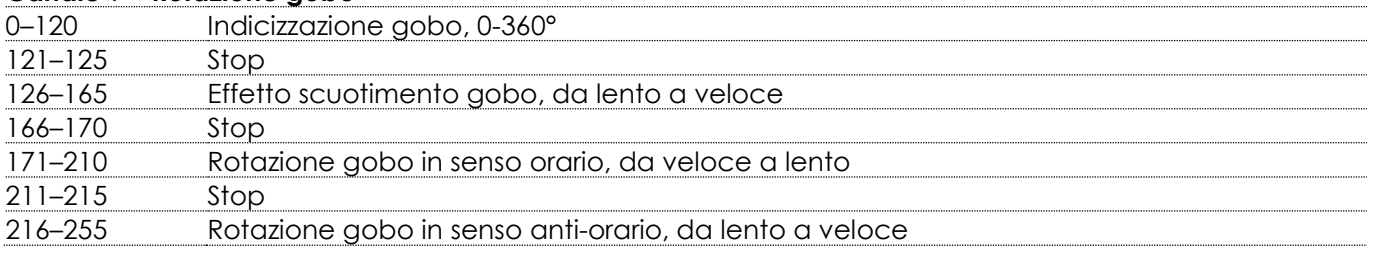

#### **Canale 10 – Rotazione ruota gobo di precisione**

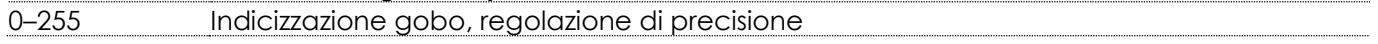

#### **Canale 11 – Prisma 1 (prisma circolare 24 lati)**

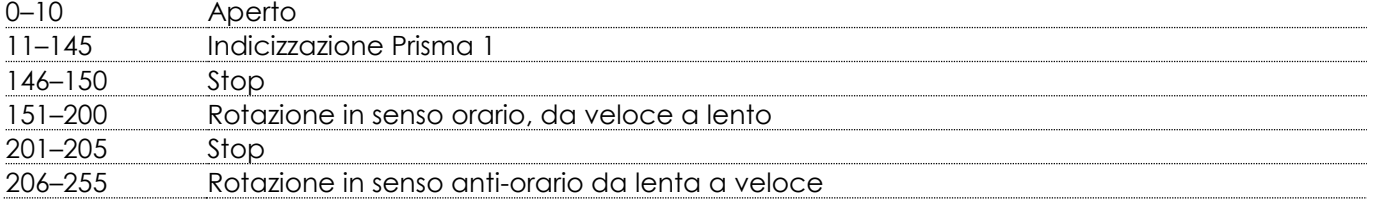

#### **Canale 12 – Prisma 2 (Prisma lineare 5 lati)**

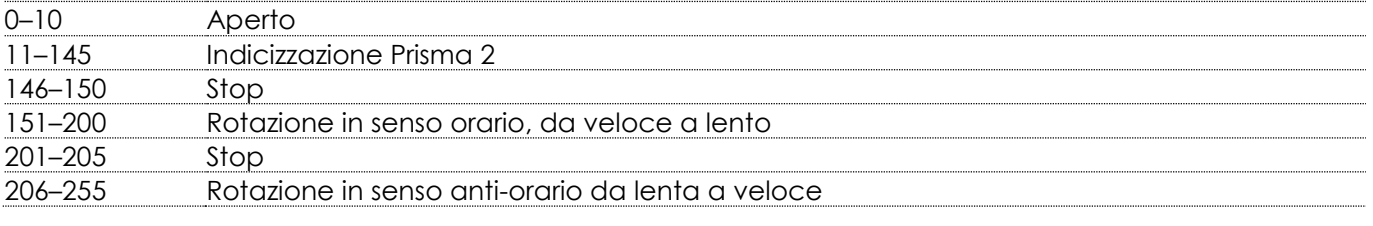

#### **Canale 13 – Messa a fuoco**

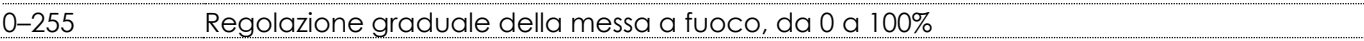

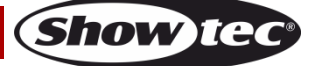

## **Polar 100 Beam IP65 Moving Head Canale 14 – Messa a fuoco di precisione**  –255 Regolazione della messa a fuoco di precisione **Canale 15 – Master Dimmer** –255 Regolazione graduale della luminosità, da intensità bassa a intensità alta (0-100 %) **Canale 16 – Dimmer di precisione**  $\triangle$  **Il Canale 15 deve essere aperto**  $\triangle$ –255 Regolazione di precisione della luminosità, da intensità bassa a intensità alta (0-100 %) **Canale 17 – Strobo AL II Canale 15 deve essere aperto AL** –9 Nessun funzionamento –99 Velocità di lampeggiamento strobo, frequenza da bassa ad alta (0–25 Hz) –109 Nessun funzionamento –179 Impulso strobo, frequenza da bassa ad alta –189 Nessun funzionamento –255 Strobo casuale, frequenza da bassa ad alta **Canale 18 – Controllo** –10 Nessun funzionamento –20 Blackout durante il movimento Pan/Tilt - ON –30 Blackout durante il movimento Pan/Tilt - OFF –40 Inverti Pan –50 Inverti Tilt –60 Inverti Pan/Tilt OFF –100 Nessun funzionamento –110 DIM4 –120 DIM3 –130 DIM2 –140 DIM1 –150 DIM OFF –160 PWM 1200 Hz –170 PWM 2400 Hz –180 PWM 4000 Hz –190 PWM 6000 Hz –200 PWM 25000 Hz

–210 Reset tutto –220 Ripristino XY

–230 Reset ruota Cromatica/Gobo –255 Reset messa a fuoco prisma

## <span id="page-44-0"></span>**Manutenzione**

L'operatore deve verificare che gli impianti di sicurezza e delle macchine vengano ispezionati da un esperto ogni anno nel contesto di una verifica di accettazione.

L'operatore deve verificare che gli impianti di sicurezza e delle macchine vengano ispezionati da una persona qualificata una volta l'anno.

Durante l'ispezione sarà necessario prendere in considerazione i seguenti punti:

- 01) Tutte le viti usate per l'installazione del dispositivo o di componenti dello stesso devono essere saldamente fissate e non devono essere corrose.
- 02) Non vi devono essere deformazioni sugli alloggiamenti, sugli elementi di fissaggio e sui punti di installazione.
- 03) Le componenti a movimento meccanico quali ad esempio assi, occhielli e altro, non devono recare segni di usura.
- 04) I cavi di alimentazione elettrica non devono recare segni di danni o usura meccanica.

La testa mobile Polar 100 Beam IP 65 richiede una manutenzione pressoché nulla. L'unità va comunque tenuta pulita.

In caso contrario l'emissione luminosa del faro potrebbe subire una diminuzione significativa. Scollegare l'alimentazione, quindi pulirla con un panno inumidito. Non immergere in liquidi. Pulire la lente con un detergente per vetri e un panno morbido. Non usare alcol o solventi.

La lente anteriore richiede una pulizia settimanale, dato che il liquido usato per la produzione del fumo da spettacolo tende a formare residui, riducendo così la resa luminosa molto rapidamente.

Tenere puliti i collegamenti. Scollegare l'alimentazione, quindi pulire le prese DMX e audio con un panno inumidito. Verificare che i collegamenti siano completamente asciutti prima di collegare la strumentazione o fornire energia elettrica.

#### <span id="page-44-1"></span>**Sostituzione del fusibile**

Le sovratensioni momentanee, i corto-circuiti o fonti elettriche inadeguate potrebbero far saltare fusibili. Nel caso in cui il fusibile sia bruciato, il dispositivo non funzionerà. Nel caso in cui ciò si verifichi, invitiamo ad attenersi alle seguenti istruzioni:

- 01) Scollegare l'unità dalla presa di corrente elettrica.
- 02) Inserire un cacciavite a taglio nel coperchio del fusibile. Ruotare il cacciavite verso sinistra, e contemporaneamente esercitare una leggera pressione. Il fusibile verrà espulso.
- 03) Togliere il fusibile usato. Nel caso in cui sia marrone o comunque scuro, significa che è bruciato.
- 04) Inserire il fusibile sostitutivo nel supporto dove si trovava il vecchio fusibile. Reinserire il portafusibile. Verificare di servirsi di un fusibile dello stesso tipo e con le stesse specifiche tecniche. Consultare le specifiche tecniche sull'etichetta del prodotto per ulteriori dettagli in merito.

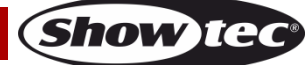

## <span id="page-45-0"></span>**Ruota gobo e Ruota cromatica**

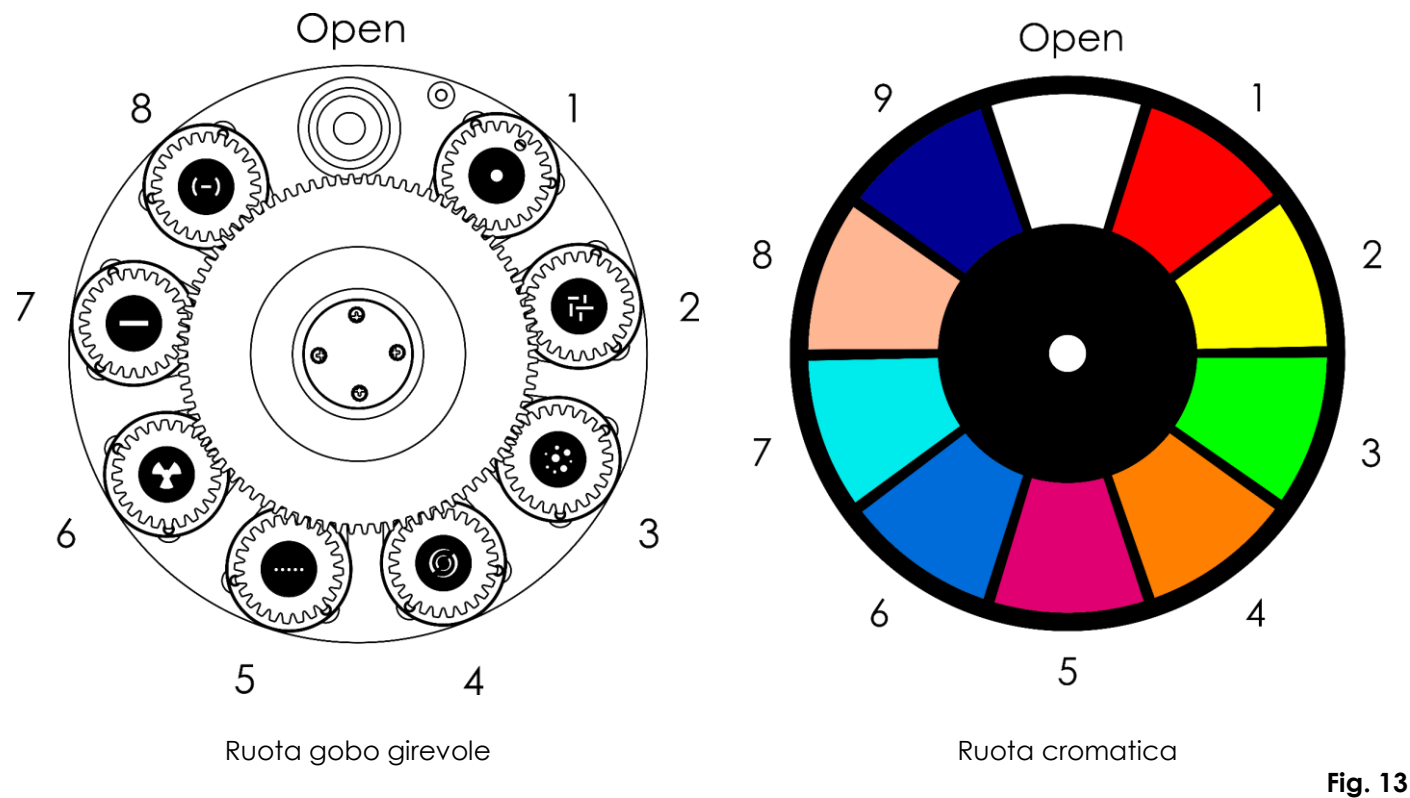

**Nota:** I gobo sulla ruota girevole gobo non sono sostituibili.

## <span id="page-45-1"></span>**Guida alla risoluzione dei problemi**

Questa guida alla risoluzione dei problemi è stata pensata per risolvere problemi semplici. Nel caso in cui si verifichi un problema, attenersi ai seguenti passaggi della seguente procedura in ordine fino a che non si trova una soluzione. Una volta che il dispositivo funziona correttamente, non eseguire nessuno dei seguenti passaggi.

## <span id="page-45-2"></span>**Assenza di luce**

Nel caso in cui il faro non funzioni correttamente, rivolgersi a un tecnico per eseguire un intervento. Ipotizzare due potenziali aree di problema: l'alimentazione o il fusibile.

- 01) Alimentazione. Verificare che l'unità sia collegata a una presa di corrente adeguata.
- 02) I LED. Restituire il dispositivo Polar al proprio rivenditore Showtec.
- 03) Il fusibile. Sostituire il fusibile. Rimandiamo a pagina 44 per la sostituzione del fusibile.
- 04) Nel caso in cui i precedenti punti sembrino essere in regola, collegare nuovamente l'unità alla presa di corrente.
- 05) Qualora non sia possibile determinare la causa del problema, non aprire il dispositivo Polar, dato che ciò potrebbe danneggiare l'unità e la garanzia verrà invalidata.
- 06) Rendere il dispositivo al proprio rivenditore Showtec.

## <span id="page-45-3"></span>**Nessuna risposta al DMX**

Ipotizzare la presenza di problemi al cavo o ai connettori DMX, un'anomalia di funzionamento del controller o ancora un'anomalia di funzionamento della scheda DMX del dispositivo.

- 01) Controllare le impostazioni del DMX. Verificare che gli indirizzi DMX siano corretti.
- 02) Controllare il cavo DMX: scollegare l'unità; sostituire il cavo DMX; collegare nuovamente alla corrente elettrica. Riprovare il controllo DMX.
- 03) Stabilire se il guasto è nel controller o nel faro. Il controller funziona correttamente con altri prodotti DMX? In caso negativo, far riparare il controller. In caso positivo, recarsi da un tecnico qualificato portando il cavo DMX e il dispositivo in questione.

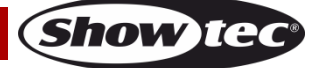

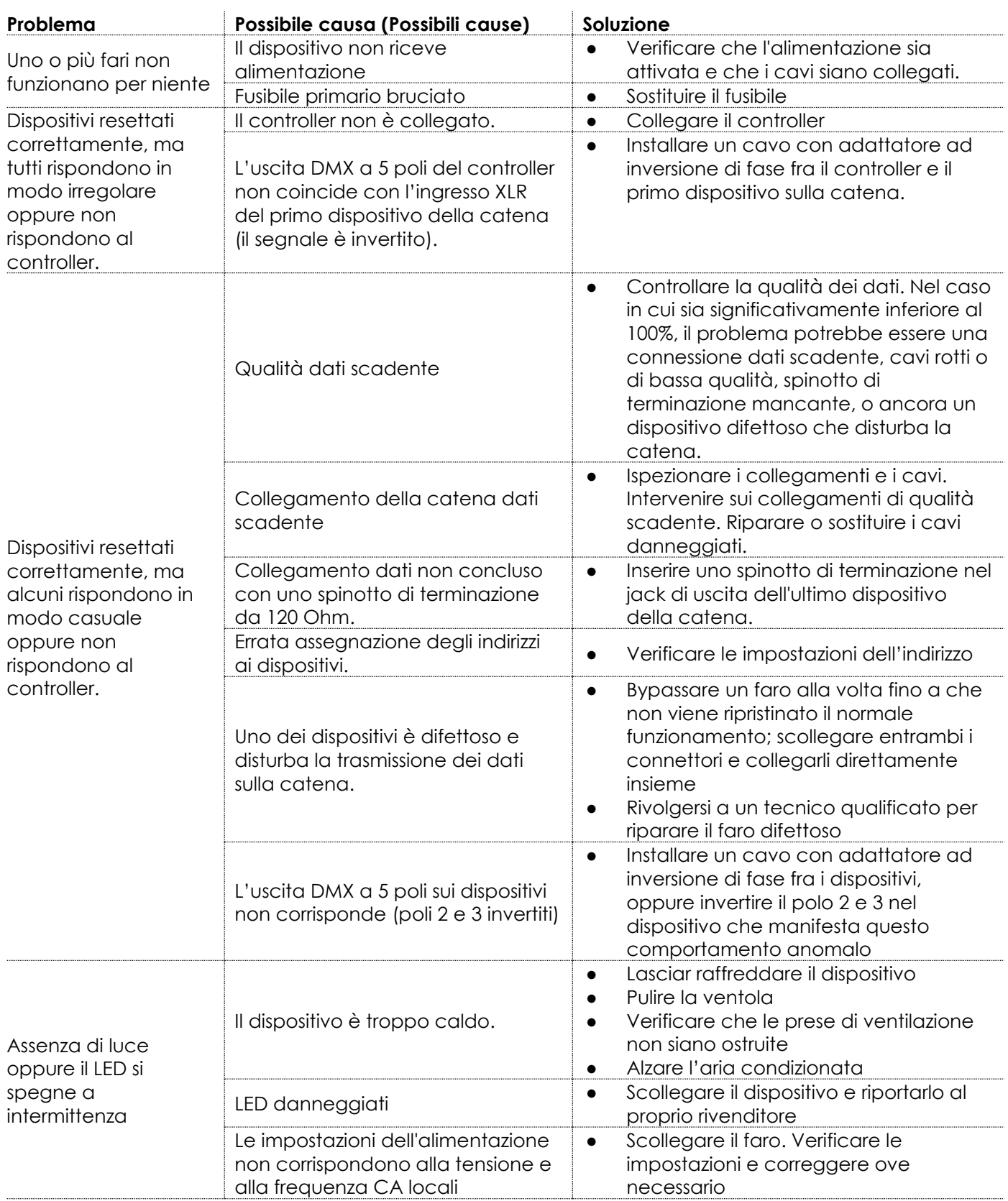

# <span id="page-47-0"></span>**Specifiche tecniche del prodotto**

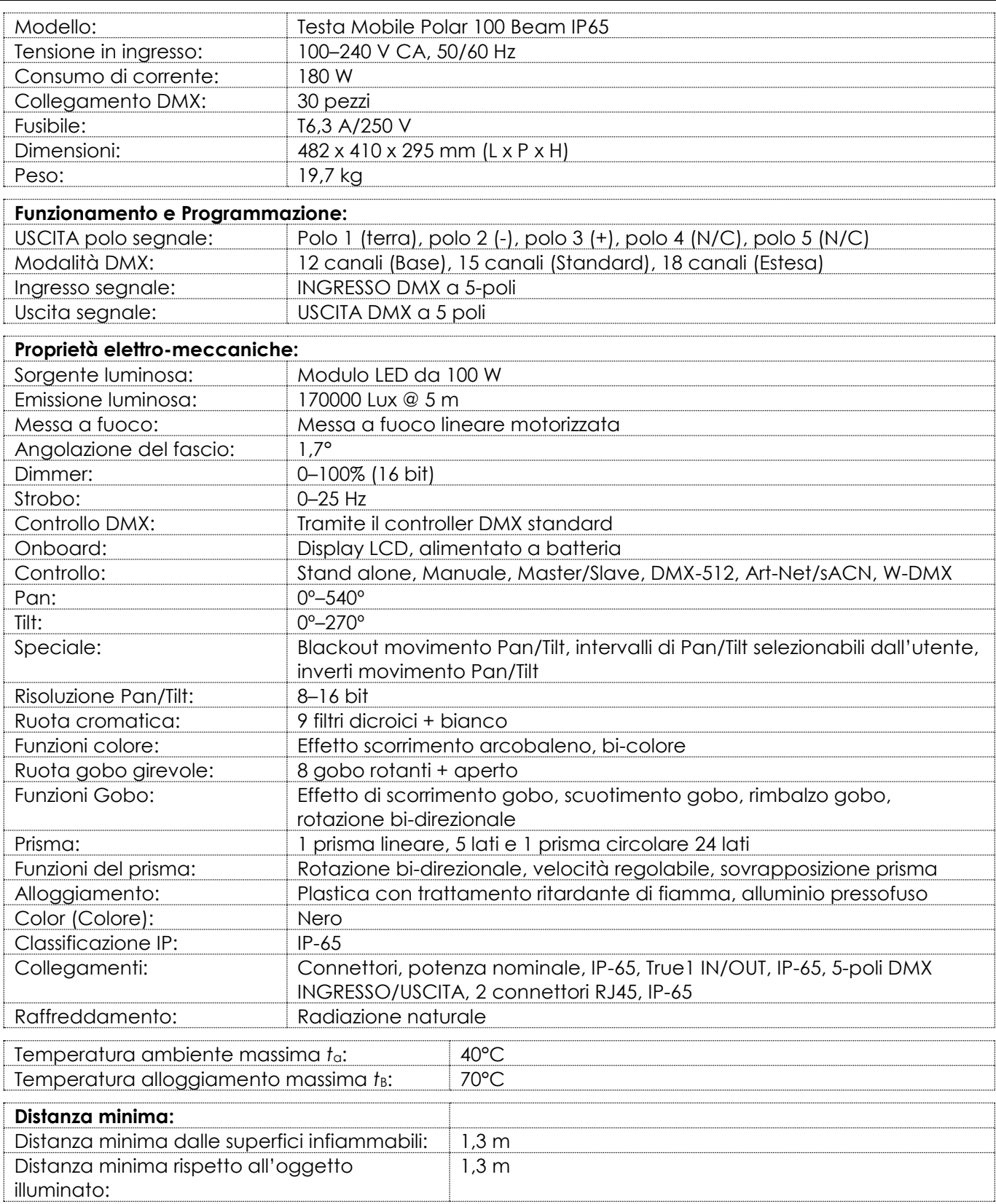

Il design e le specifiche tecniche del prodotto sono soggette a variazioni senza preavviso.

 $C \in$ 

Sito web: [www.Showtec.info](http://www.showtec.info/) E-mail: [service@highlite.com](mailto:service@highlite.com)

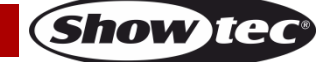

# <span id="page-48-0"></span>**Dimensioni**

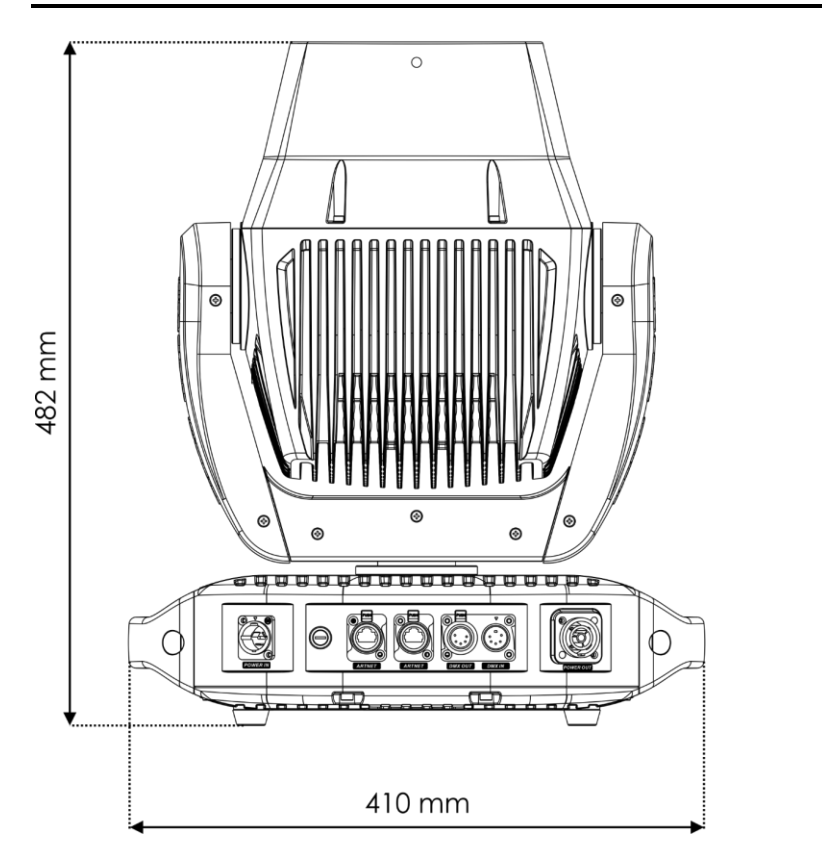

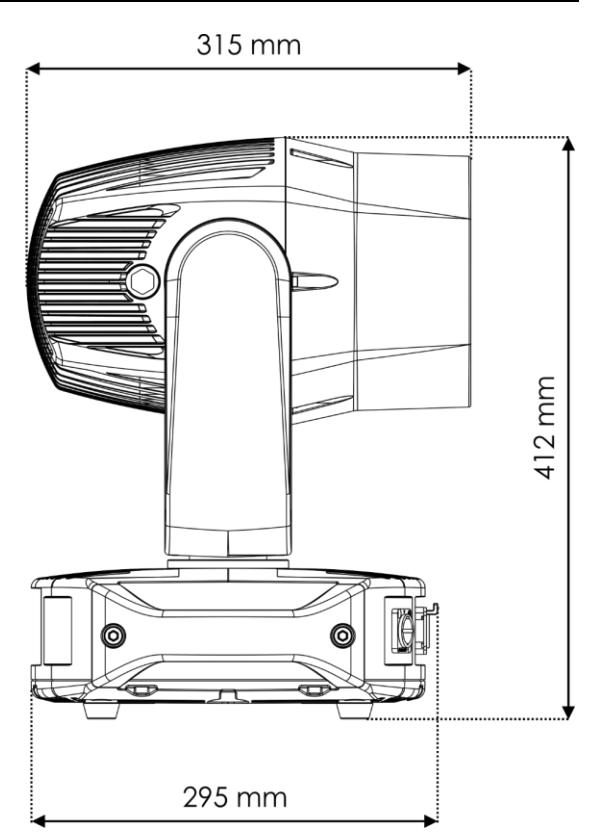

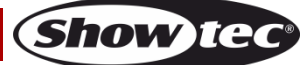

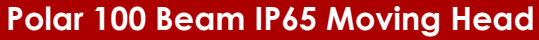

<span id="page-49-0"></span>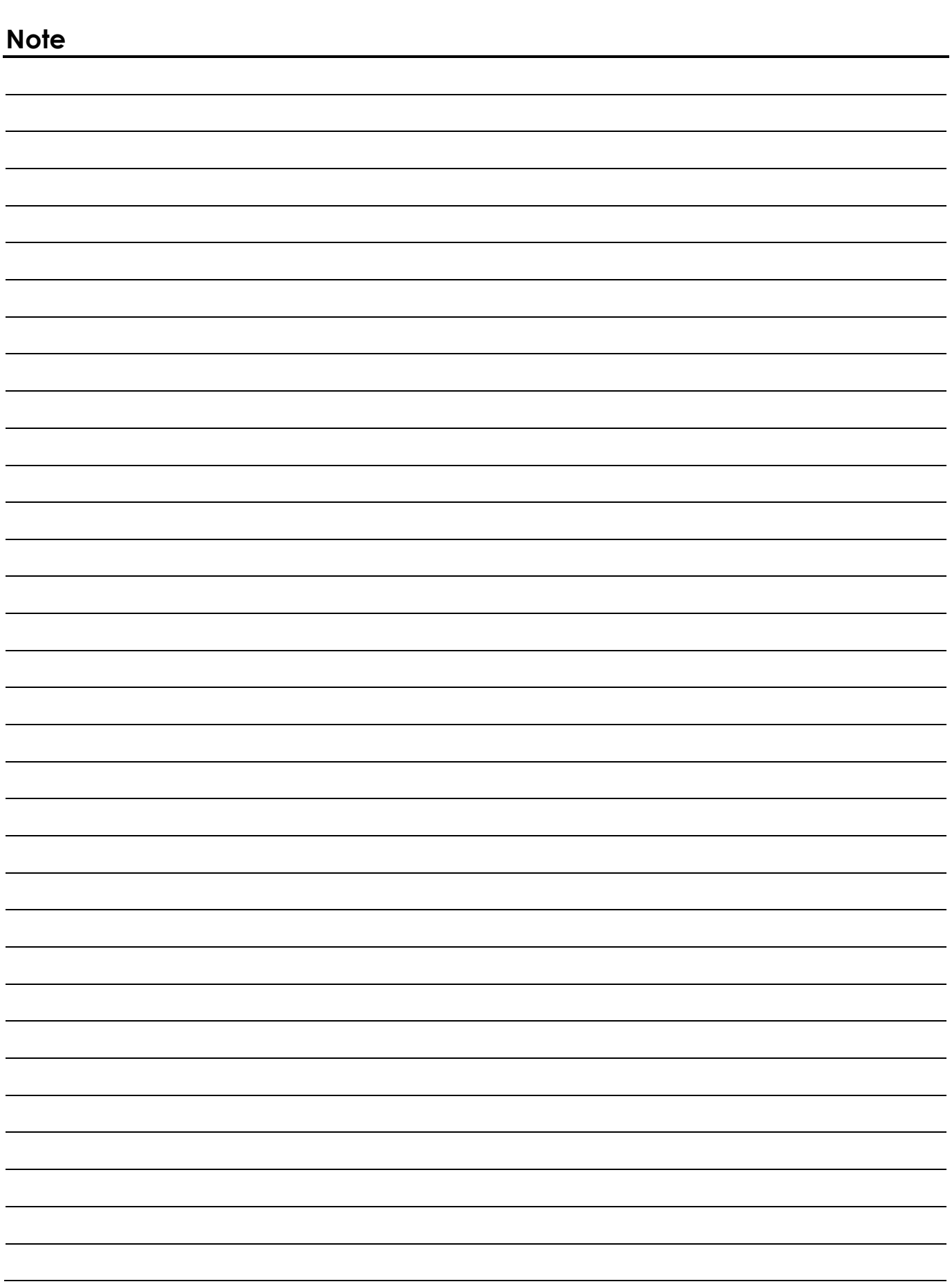

**Codice d'ordine: 40100 50**

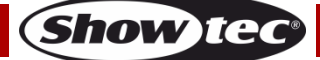

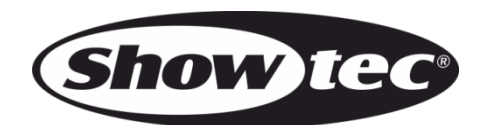

**©2020 Showtec**